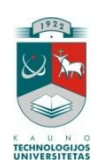

# KAUNO TECHNOLOGIJOS UNIVERSITETAS INFORMATIKOS FAKULTETAS MULTIMEDIJOS INŽINERIJOS KATEDRA

Reda Tamošaitytė

# **Socialinės tinklaveikos įrankių tyrimas ir taikymas e. mokymesi**

Tiriamasis darbas

Darbo vadovas Dr. Gytis Cibulskis

Kaunas, 2010

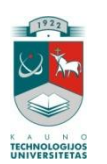

# KAUNO TECHNOLOGIJOS UNIVERSITETAS INFORMATIKOS FAKULTETAS MULTIMEDIJOS INŽINERIJOS KATEDRA

Reda Tamošaitytė

# **Socialinės tinklaveikos įrankių tyrimas ir taikymas**

# **e. mokymesi**

Tiriamasis darbas

Recenzentas Dr. Ramūnas Kubiliūnas

2010-05-31

Vadovas Dr. Gytis Cibulskis

2010-05-31

Atliko IFN 8/2 gr. stud. Reda Tamošaitytė

2010-05-31

Kaunas, 2010

## **TURINYS**

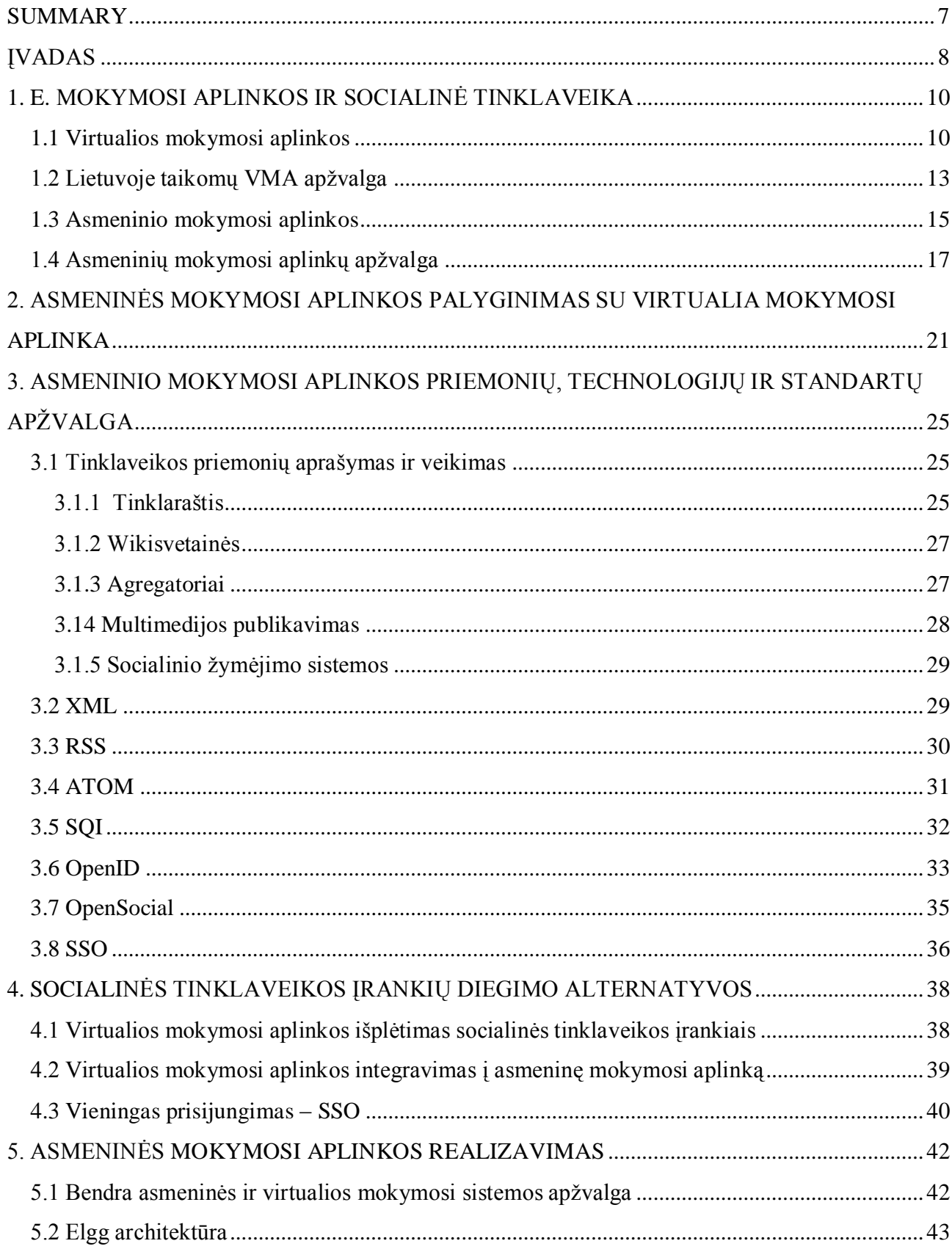

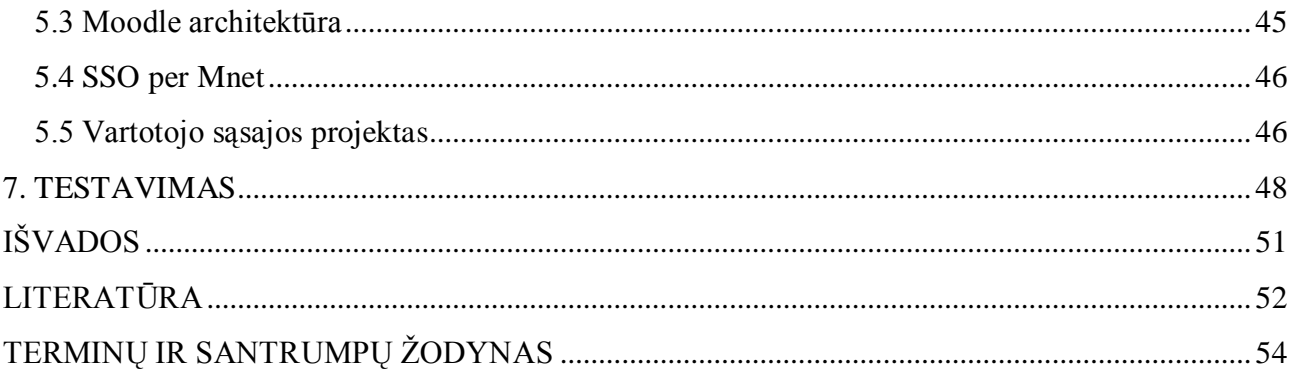

## Lentelių sąrašas

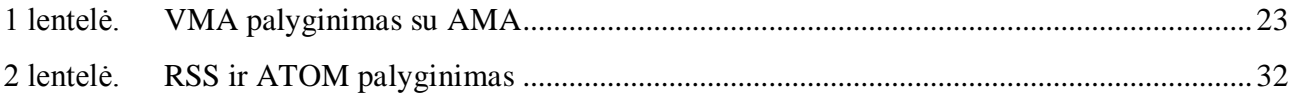

## Paveikslų sąrašas

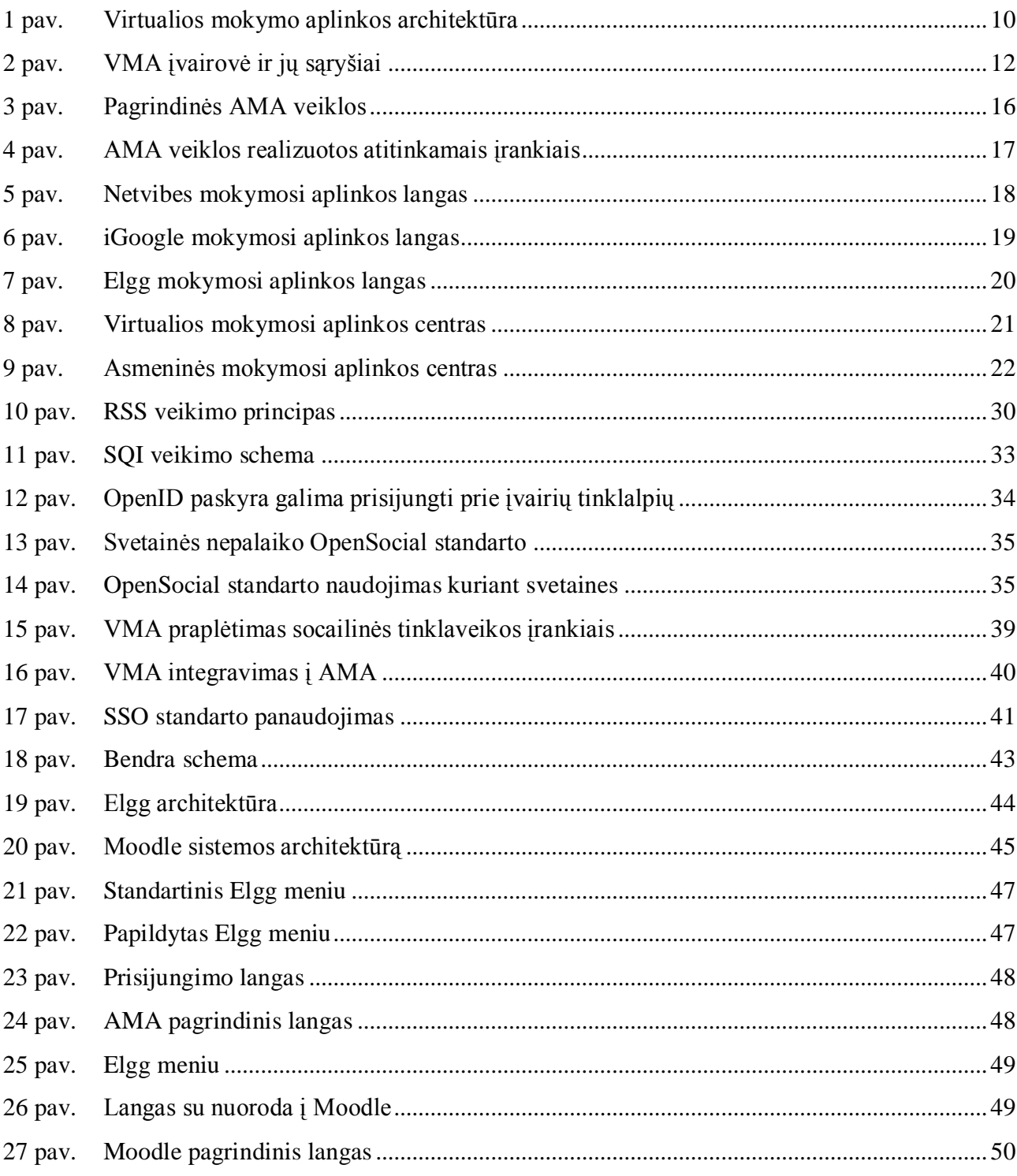

## **SUMMARY**

## <span id="page-6-0"></span>**Analysis and application of social networking tools in e-learning**

With the increasing number of social networks, there is a noticeable usage of the personal learning environment and of the social networking means. Social networking means are blogs wiki websites, multimedia sharing means – all these tools let to form up social networks.

In this work, there is described virtual learning environment conception and the point of personal learning environment. Having discussed about this, virtual learning environment is compared with personal one, in the consideration of both student, and teacher.

The purpose of this work is to examine the means of the social networking and to analyze how they can applied in the e-learning; also to suggest the alternatives how social networking tools can be installed.

Having discussed about institutional virtual and personal learning environments, there is a suggestion about technical realization how they can be applied in e-learning by integrating them in the virtual learning environment. According to social networking tools installment alternatives, it was decided that it would be the best, if student, by logging in to his/her learning environment would also log in to institutional environment.

Key words: social networking, personal learning environments, social software, e-learning

## **ĮVADAS**

<span id="page-7-0"></span>*E. mokymasis* – tradicinis mokymasis, siekiant jo kokybės ir efektyvumo praturtintas informacijos ir komunikacijos technologijų priemonėmis ir, dažniausiai, dalinai (bet nepilnai) mokymosi procesą perkeliant į virtualią erdvę.

Socialinio tinklaveika – socialinio tinklo formavimas bendraujant, plečiant ryšius, domintis kitų interesais ir veiklomis. Tokiam tinklui formuoti gali būti naudojamos įvairios priemonės ir technologijos.

Dabar pasaulyje yra daugybė e. mokymosi aplinkai pritaikytų sistemų. Dabartinės e. mokymo aplinkas viena nuo kitos galima atskirti pagal tokius požymius kaip struktūra, atvaizduojamos medžiagos tipas, valdymas, pristatymas. Tačiau didžioji dalis virtualių mokymosi aplinkų visiems naudotojams pateikia tą pačią mokymosi medžiagą tuo pačiu stiliumi, bei mokymosi priemonėmis ir neatsižvelgiama į pačių besimokančiųjų savybes, tokias kaip jų turimas žinias, gebėjimus įsisavinti informaciją ir siekiamus tikslus. Todėl yra ieškoma būdų, kaip besimokančiajam pasiekti geriausių rezultatų, gerinti mokymosi kokybę.

Pastaraisiais metais e. mokymosi aplinkas papildė daugybė socialinės tinklaveikos priemonių ir technologijų, skirtų įvairių tipų besimokančiųjų ir mokytojų poreikiams: bendravimui, bendradarbiavimui, informacijos rengimui, perdavimui ir kaupimui.

Informacinių ir komunikacinių technologijų panaudojimas taip pat lėmė, kad mokymasis tapo labiau orientuotas į besimokantįjį. Kad būtų pasiektas didesnis efektyvumas, kiekvienas besimokantysis gali susikurti sau tinkamą mokymosi aplinką panaudodamas socialinės tinklaveikos įrankius. Tokios aplinkos vadinamos asmeninėmis mokymosi aplinkomis. Į aplinką galima įtraukti tokias priemones kaip tinklaraščiai, viki svetainės, socialinės žymėjimo sistemos, kanalai, nuotraukos, video konferencijos ir kt. Sukurta asmeninė aplinka, leis realizuoti įvairias mokymosi veiklas, bei dirbti tiek kartu su kitais studijuojančiais, tiek individualiai.

Taip pat aktualu, kad e. mokymosi aplinka būtų patogi tiek besimokančiajam greičiau surasti reikiamą informaciją, bendrauti su mokytoju ir kitais besimokančiaisiais, bendradarbiauti, tiek dėstytojui lengviau išreikšti save, patiekti samprotavimus, dalytis informaciją, bendrauti. Galimas variantas būtų apjungti asmeninę mokymosi aplinką su virtualia.

Todėl *tiriamojo darbo sritis* yra virtualios ir asmeninės mokymosi aplinkos, socialinės tinklaveikos įrankių panaudojimo galimybės.

*Tyrimo objektas*: socialinės tinkalveikos įrankiai, kurie gali būti panaudoti e. mokyme ir mokymesi.

Šio tiriamojo *darbo tikslas* : ištirti socialinės tinklaveikos įrankius ir įvertinti jų taikymą e. mokymesi.

Tiriamojo darbo *uždaviniai:*

- 1. Atskleisti virtualios mokymosi aplinkos esmę;
- 2. Apžvelgti esamas asmeninio mokymosi aplinkas ir palyginti jas su virtualiomis;
- 3. Išanalizuoti socialinės tinklaveikos įrankius, palyginti technologijas ir standartus:
	- Pateikti jų galimybes;  $\bullet$
	- Išsiaiškinti jų taikymą e. mokymesi galimybes.  $\bullet$
- 4. Pasiūlyti galimus integracijos variantus, norint sujungti virtualią mokymosi aplinką su asmenine mokymosi aplinka;
- 5. Apjungti sistemas pasirinktu variantu.

## *Tyrimo metodai:*

Išskiriu keletą pagrindinių tyrimo metodų, naudojamų siekiant darbo tikslo:

- mokslinės literatūros analizė;  $\bullet$
- $\bullet$ lyginamoji analizė.

*Rezultatai:* Išanalizuotos socialinės tinklaveikos priemonės bei pasiūlytas techninės realizacijos sprendimas kaip jas pritaikyti e. mokymesi integruojant su virtualia mokymosi aplinka.

## <span id="page-9-0"></span>**1. E. MOKYMOSI APLINKOS IR SOCIALINĖ TINKLAVEIKA**

Šiandien e. mokymui ir mokymuisi standartiškai naudojamos virtualios mokymosi aplinkos, kurios yra institucinio pobūdžio. Tad šiame skyriuje pirmiausiai pateiksime virtualios mokymosi aplinkos sampratą ir tipinę architektūrą bei apžvelgsime Lietuvoje dažniausiai naudojamas VMA.

Tačiau kasdien vis labiau besivystančios informacinės ir komunikacijų technologijos bei socialinių tinklų kūrimasis paskatino asmeninių mokymosi aplinkų atsiradimą, tad šioje dalyje taip pat pristatysime asmeninio mokymosi aplinkų atsiradimo prielaidas ir jų plėtros tendencijas.

Ir galiausiai palyginsime virtualią mokymosi aplinką su asmenine.

## **1.1 Virtualios mokymosi aplinkos**

<span id="page-9-1"></span>Trumpas virtualios mokymosi aplinkos apibrėžimas būtų toks "virtuali mokymo aplinka (VMA) – tai visuma techninių ir programinių priemonių, kurios atlieka kursų kūrimo ir teikimo, daugelio administraciniu tarnybų darbą, būtinų mokymo procese. VMA įrankiai įgalina atlikti administravimo funkcijas, nuo mokymo įstaigos iki atskiro kurso lygio" [13]. Toliau pateikta bendra VMA architektūra (paveikslas paimtas iš literatūros [13] šaltinio).

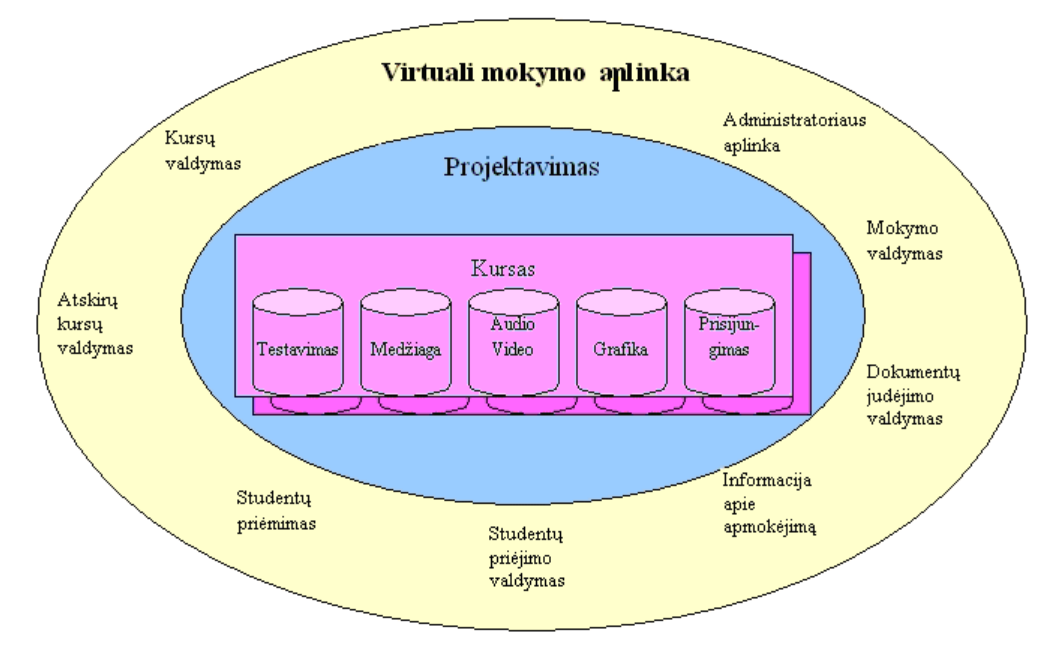

**1 pav. Virtualios mokymo aplinkos architektūra**

<span id="page-9-2"></span>VMA architektūra turi būti suderinama ir integruojama į aukštesnio lygio informacines sistemas [13]. VMA paskirtis:

- suteikti galimybę dėstytojui integruoti mokymo kursų fragmentus į tam tikrą schemą, leidžiančią studijuoti tiek atskirus kurso klausimus, tiek visą eilę skyrių.
- užtikrinti administracinę terpę, kurioje lengva valdyti įvairaus tipo nuotolinę veiklą: nuo atskirų kursų valdymo (senų archyvavimas ir naujų paleidimas) iki kursų katalogų valdymo, registracijos, sinchroninių įvykių valdymo, tvarkaraščių ir užrašų apie studentus.
- palaikyti priėjimą prie asmeninių studentų bylų ir išskirstytų mokymo resursų per standartinius formatus, metodus ir saugyklas.

VMA mokymas ir mokymasis vyksta kompiuteriu tinkle: mokytojas pateikia mokiniams mokomąją medžiagą, užduotis, jie bendrauja naudodamiesi elektroninėmis komunikavimo priemonėmis (elektroniniu paštu, diskusijų grupėmis). VMA – puiki priemonė ilgesnei mokomajai veiklai, ypač kai studentai yra ne vienoje vietoje. VMA tinka įvairioms projektų veikloms, taip pat kaip papildoma priemonė mokymosi žinioms ir gebėjimams įtvirtinti, kvalifikacijos kursams rengti.

VMA virtualios mokymosi aplinkos yra uždara aplinka, su jau sukurtomis funkcinėmis galimybėmis. Konkrečiam veiksmui yra skirta atitinkama priemonė.

VMA realizuoja visas mokymui ir mokymuisi reikalingas funkcijas:

- bendravimo (elektroninis paštas, diskusijų forumai, skelbimų lenta, pokalbiai realiame laike garso ir vaizdo konferencijos ir kt.);
- bendradarbiavimo (konferencijos, elektroninis paštas, mokinių grupių kūrimo ir valdymo priemonės, kalendorius ir kt.);
- mokymosi modelių kūrimo ir valdymo (mokymosi medžiaga, kursai, užduotys ir kt.);
- vertinimo bei stebėjimo (mokymosi eigos, besimokančiųjų pažangos, testavimas ir kt.);
- $\bullet$ pristatymo sritys – padeda vartotojams pažinti vienas kitą, pateikiami duomenis apie save;
- administravimo. Skirtingiems vartotojams pateikiama skirtinga VMA sąsaja ir funkcijos;
- paieškos (naudojimasis įvairiais informacijos šaltiniais).

#### *VMA standartiškai sudaro 3 pagrindinės vartotojų grupės:*

- administratoriai sistemos prižiūrėtojai;
- dėstytojai kursų kūrėjai ir vedėjai;
- studentai studijuojantys kursus.

Universitetai jau plačiai naudojasi virtualiosiomis mokymosi aplinkomis dėstydami studentams vis didesnę dalį universiteto kursų. Kiek vėliau VMA diegiama ir bendrojo lavinimo mokyklose. Aukštosiose mokyklose VMA dažniau naudojamos tradiciniam nuotoliniam mokymuisi, kai dėstytojas ir studentas negali dažnai susitikti.

Terminas VMA bendrąja prasme vartojamas norint įvardyti bet kurią iš toliau išvardytų sistemų ar jų derinį [13]. Virtualiosios mokymosi aplinkos įvairovės ir sąryšių schema pateikiama 2 paveiksle (paveikslas paimtas iš literatūros [13] šaltinio).

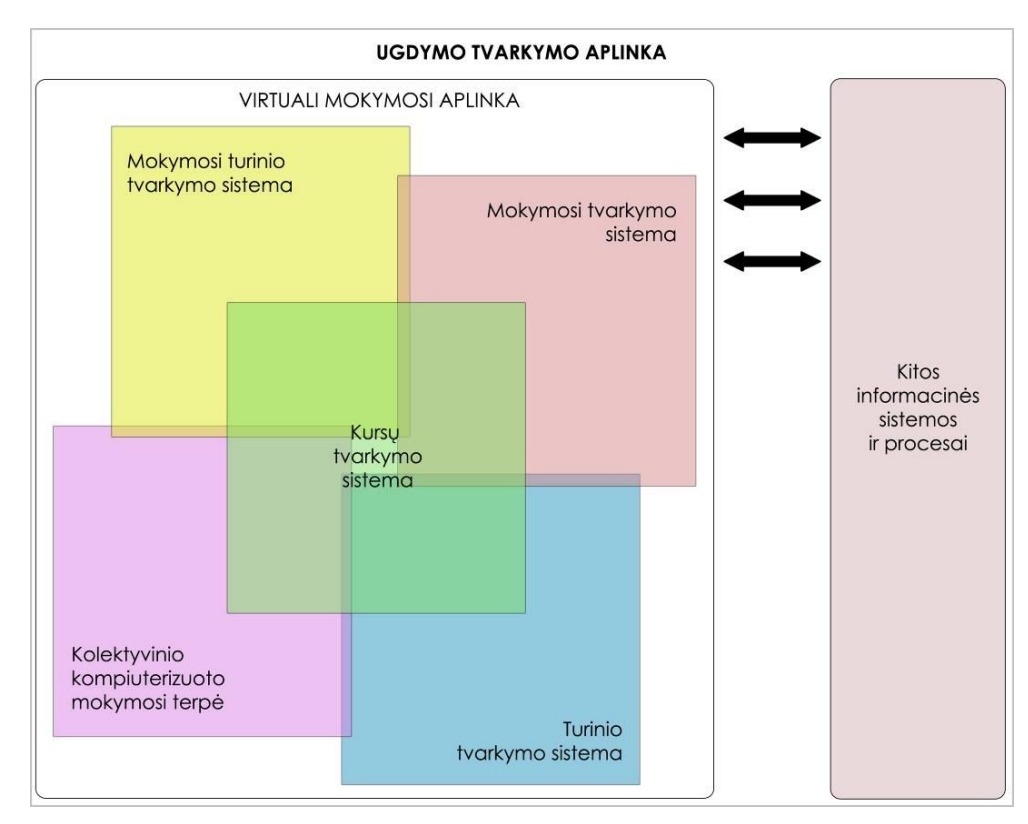

**2 pav. VMA įvairovė ir jų sąryšiai**

<span id="page-11-0"></span>**Mokymosi tvarkymo sistema** (angl., *Learning Management System*) – toliau LMS. Mokymo valdymo sistemos (LMS) skirtos mokymo procesui valdyti. Mokymo valdymo sistemos įgalina automatizuoti procesus, susijusius su kursų informacijos saugojimu ir valdymu, turi mokymo programų sudarymo ir studentų pažangos stebėjimo įrankius. Daugelis mokymo valdymo sistemų neturi integruotų kurso medžiagos kūrimo priemonių.

**Mokymo turinio tvarkymo sistema** (angl., *Learning Content Management System*) – toliau LCMS. Mokymo turinio valdymo sistemos (LCMS) apima nagrinėtų mokymo valdymo sistemų (LMS) administravimo priemones ir turinio valdymo sistemų (CMS) kursų kūrimo, pritaikymo klausytojams priemones. Jos skirtos studentų kursams kurti, saugoti, valdyti. Skirtingai nuo mokymo valdymo sistemų, mokymo turinio valdymo sistemų administravimas gali vykti ne tik kurso lygiu bet ir mokymosi objekto lygiu. Mokymosi objektas – tai bet koks skaitmeninis išteklius, kurį galima naudoti mokymui(si) ir taikyti iš naujo kituose mokymo(si) kontekstuose. Tam, kad išteklius iš tikrųjų taptų mokymosi objektu (t. y., kad jį būtų galima naudoti iš naujo, esant kitam

kontekstui), su juo turi būti susieta ištekliui aprašyti skirta informacija – metaduomenys, kurie leistų realizuoti mokymosi objektų saugyklas, paiešką tokiose saugyklose, bendrai naudoti mokymosi objektus, importuoti mokymosi objektus į virtualias mokymosi terpes ir eksportuoti iš jų, komponuoti su kitais objektais. Mokymo turinio valdymo sistemose mokymosi objektai yra jungiami į bibliotekas ir gali būti pakartotinai panaudoti keliuose kursuose.

**Kolektyvinio kompiuterizuoto mokymosi aplinka** (angl., *Computer Support Collaborative Environment*). Tai sistema, skirta mokytis kognityviniais metodais ir dirbant grupėmis konstruoti žinias.

**Turinio tvarkymo aplinka** (angl., *Content Management System*). Ši priemonė skirta mokymosi medžiagai parengti. Ji suteikia galimybes mokytojui lanksčiai tvarkyti mokomąją medžiagą: kurti naujus modulius, paimti informaciją iš kitų šaltinių, pertvarkyti, pateikti įvairiais būdais.

Atsižvelgiant į galimybes bendriausiu atveju virtualiąsias mokymosi aplinkas galima būtų suskirstyti į keletą tipų.

- Aplinkos kursams (sudarytiems iš kelių modulių) kurti. Jose paprastai yra turinio tvarkymo bei šios medžiagos naudojimo ir individualių mokinių pasiekimų stebėjimo galimybės.
- Aplinkos kursų moduliams sudaryti, mokomajai ar pažintinei medžiagai pateikti ir mokymuisi naudojant bendravimo priemones organizuoti.
- Aplinkos žinioms konstruoti paprastai dirbant grupėse ir naudojant bendradarbiavimo priemones.
- Aplinkos mokomajai medžiagai rengti. Jose yra įvairios turinio kūrimo, pateikimo, importavimo, atnaujinimo ir kitokios tvarkymo galimybės.

Toks VMA suskirstymas gana sąlyginis, jos funkcijos nuolatos keičiasi, vis labiau suartėja, atlieka universalias funkcijas.

Virtualiųjų mokymosi aplinkų pasaulyje parengta ganėtinai daug tačiau toliau apžvelgsime kokios VMA dažniausiai taikomos Lietuvoje

## **1.2 Lietuvoje taikomų VMA apţvalga**

<span id="page-12-0"></span>Šiuo metu rinkoje siūloma įvairių nuotolinio mokymosi sistemų. VMA viena nuo kitos skiriasi savo funkcijomis. Vienos jų gali turėti daugiau priemonių ugdymo procesui organizuoti, kitos – mažiau. Vienos aukštosios mokyklos naudoja komercines programas (pvz., Blackboard Vista*,* Learning Space). Komercinės nuotolinio mokymosi sistemos yra brangios, jų ištekliai yra uždari (ne visiems prieinami), jas sudėtingiau lokalizuoti. Kita dalis aukštųjų mokyklų pirmenybę teikia atvirojo kodo sistemoms (pvz., Moodle). Jos platinamos nemokamai, labiau suderinamos su atviraisiais Interneto standartais.

### *Blackboard Vista.*

Dažniausiai Lietuvoje yra naudojama Blackboard Vista virtuali mokymosi aplinka. Ji sukurta British Columbia Universitete, Kanadoje ir plačiai naudojama pasaulio universitetuose ir kolegijose. Tai programinė įranga, skirta mokymo institucijoms įvairių kursų kūrimui bei jų talpinimui internete. Kursai, parengti šioje VMA, gali būti skirti visiškam mokymuisi internete arba kaip tradicinių studijų papildymas.

Ši aplinka siūlo integruotą priemonių visumą, kuri padeda kurti, teikti ir valdyti interaktyvius e. mokymosi kursus [21]:

- diskusijos;
- elektroninis paštas;
- pokalbiai;
- žodynėlis;
- kalendorius;
- testai:
- savikontrolės testai;
- studentu duomenų bazė.

Komunikavimo ir bendradarbiavimo įrankiai (diskusijos, vidinis el. paštas ir pasikalbėjimai) priartina dėstytoją prie studento. Įvertinimo įrankiai (savikontrolės testai, patikrinimai bei apklausos, egzaminai) leidžia įvairių klausimų tipų pasirinkimą bei įvairius įvertinimų skaičiavimus. Kursų valdymo įrankiai leidžia kuratoriams efektyviai jį administruoti: gauti statistinę informaciją apie besimokančiųjų aktyvumą bei testavimu rezultatus.

Blackboard Vista programinė įranga naudojama ne tik kursų teikimui, bet ir kūrimui. Blackboard Vista programinė įranga veikia serveryje (tarnybinėje stotyje). Studentai pasiekia ją Interneto naršyklės pagalba.

### *Moodle.*

Moodle *(*angl., Modular Object Oriented Ditance Learning Environment*)* – modulinė, objektinė nuotolinio mokymosi aplinka. Tai atvirojo kodo nuotolinio mokymosi sistema, kuri yra kuriama ir tobulinama nuo 1998 m. [16].

Moodle sistema yra žiniatinklio sistema. Dirbant su šia sistema, studentai ir dėstytojai neturi įsidiegti jokios papildomos programinės įrangos. Šia sistema naudotis galima per interneto naršyklę, kreipiantis į Moodle serverį.

Privalumas tarp kitų sistemų yra tai, kad ji projektuojama remiantis socialinės konstruktyvistinės pedagogikos principais (bendradarbiavimas, aktyvumas, kritinis vertinimas ir kt.). Sistema sėkmingai taikoma vidurinėse mokyklose ir universitetuose visame pasaulyje. Projektuojama Australijoje. Kadangi programa yra atviroji, bet kuris norintysis gali ją išsiversti, pritaikyti savo poreikiams ir naudoti.

Virtualioje mokymosi aplinkoje Moodle yra realizuotas platus spektras mokymosi ir vertinimo įrankių [16]:

- kurso aplinkos tvarkymo (kurso puslapio atvaizdavimo, kurso valdymo įrankiai);
- studijavimo ir mokymosi organizavimo (kurso aprašo kortelės, kurso dalyvių sąrašų, darbo grupėse, kurso pateikimo valdymo, kurso turinio organizavimo įrankiai);
- bendravimo (diskusijų, elektroninio pašto, pokalbių įrankiai);
- mokymosi veiklų ir jų vertinimo (pamokų, testų, žodynų, žinynų, užduočių, žurnalų, seminarų, vertinimo formų įrankiai);
- studentų pažangos ir aktyvumo stebėjimo (studento pažymių knygelės, studento aktyvumo stebėjimo įrankiai).

"Moodle" suderinama su SCORM elektroninio mokymosi turinio pakavimo standartu, todėl sistemoje galima panaudoti mokymosi turinį iš kitų šiuos standartus atitinkančių aplinkų, taip pat eksportuoti turinį ir panaudoti jį kitose aplinkose.

## **1.3 Asmeninio mokymosi aplinkos**

<span id="page-14-0"></span>Šiandien vis labiau formuojantis internetinėms bendruomenėms, kurios dalijasi interesais ir veiklomis arba domisi kitų interesais ir paslaugomis, paskatino ir asmeninių mokymosi aplinkų plėtrą. Socialinės tinklaveikos priemonės skirtos bendravimui, informacijos apsikeitimui ir kaupimui gali būti naudojamos ir e. mokyme ir mokymesi [11].

Asmeninė mokymosi aplinka – tai ryšių ir nuorodų visuma centralizuota ties besimokančiuoju [3]. Ji yra sukuriama ir suskirstoma pačio besimokančiojo.

Apibrėžiant pagrindines AMA funkcijas turi būti išskirtos trys pagrindines veiklas: galimybė kurti savo turinį, valdyti informaciją ir bendrauti su kitais [22](3 pav.).

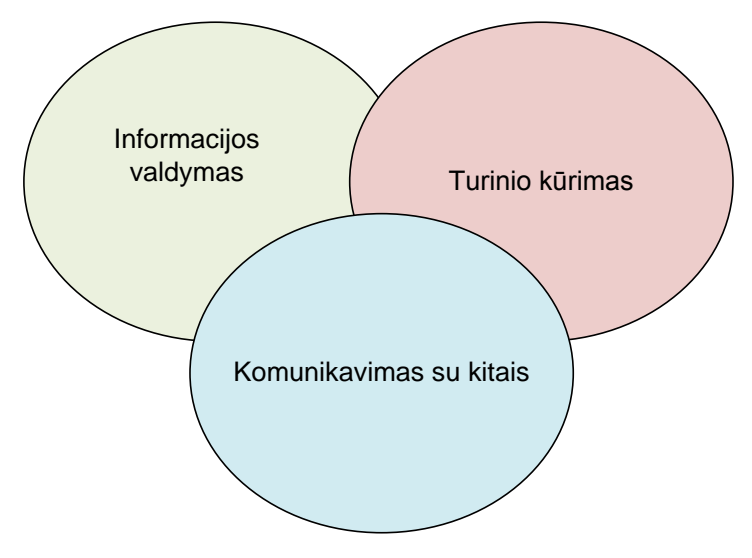

**3 pav. Pagrindinės AMA veiklos**

<span id="page-15-0"></span>Individualus vartotojas skirtingai veiklai gali pasirinkti priimtinas socialinės tinklaveikos priemones. Mėgstamų įrankių pasirinkimas besimokančiajam suteiks laisvės ir papildys jo mokymosi aplinką šalia institucijos pateiktos mokymosi aplinkos. Pagrindinės šių įrankių savybės – dinamiški, atviri, laisvai prieinami.

Žemiau pateikiami keletas socialinės tinklaveikos įrankių pavyzdžių:

- flickr nuotraukų apdorojimas, publikavimas, dalijimasis,
- delicious socialinių nuorodų žymėjimo sistema,  $\bullet$
- google docs bendras dokumentų kūrimas,  $\bullet$
- blogger tiklaraščio rašymas,  $\bullet$
- skype bendravimo priemonė, leidžianti pokalbius, konferencijas, failų dalijimasi,  $\bullet$
- $\bullet$  bittorent failų dalijimasis,
- RSS informacijos agregavimas,
- wiki bendras dokumento kūrimas;  $\bullet$
- $\bullet$  youtube video failų dalijimasis, publikavimas;

Kaip AMA veiklos gali būti realizuotos atitinkamais įrankiais pateikiama 4 paveiksle. Taip pat yra galimybė vienu įrankiu realizuoti kelias veiklas.

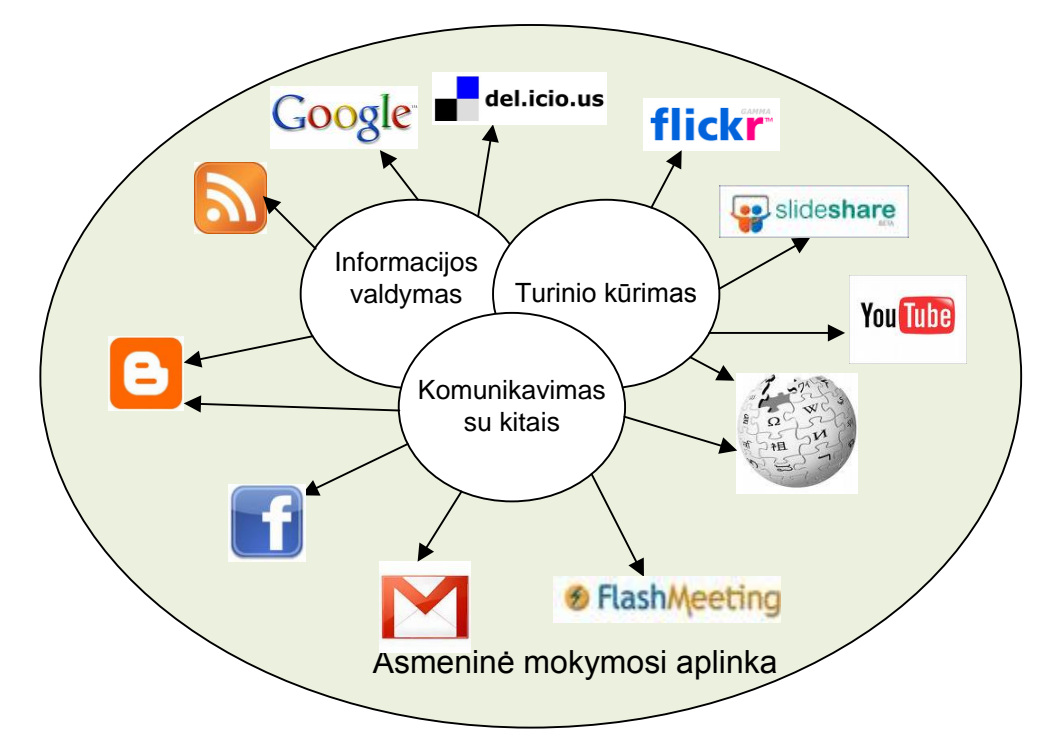

**4 pav. AMA veiklos realizuotos atitinkamais įrankiais**

<span id="page-16-1"></span>Iš 4 paveikslo galime matyti, kad turinio kūrimui gali būti naudojami tokie tinklaveikos irankiai kaip youtube, flicker, slidshare. Taip pat galime pastebėt, kad, pavyzdžiui toks įrankis kaip wiki gali būti panaudotas kelioms veikloms: kurti turiniui ir bendradarbiauti su kitais. Valdyti informacijos srautus galima pasitelkus informacijos agregatorių RSS ir kt.

## **1.4 Asmeninių mokymosi aplinkų apţvalga**

<span id="page-16-0"></span>Kuriant savo asmeninę mokymosi aplinką ji tarsi yra sudėliojama iš daugybės atskirų modulių (angl., "widgets"). Tai grafiniai elementai, kuriais naudojantis galima saugoti ir manipuliuoti informacija. Portalas suteikia galimybę organizuoti modulius: portale galima kurti puslapius, kuriuose informaciją galima pateikti atskirose kortelėse (angl., *tabs*). Asmeninė mokymosi aplinka dažnai tarnauja kaip skaitmeninis asmeninių pasiekimų aplankas (portfolio) kuriam besimokantysis kaupia sau svarbią informaciją, apžvelgia savo ugdymosi pažangą bei pateikia pasiekimus.

*Netvibes.* Adresas internete: [http://www.netvibes.com.](http://www.netvibes.com/)

Netvibes – tai daug galimybių turinti interneto svetainė, leidžianti susikurti vartotojui savo asmeninę mokymosi aplinką, kurioje jis pats galėtų būti centre. Pagrindinis tokio portalo privalumas – galimybė naudotis daugybe įvairių informacijos šaltinių vienoje aplinkoje. Vartotojui nebūtina kaskart kreiptis į daugybę interneto svetainių ar dokumentų – pakanka susikonfigūruoti informacinius šaltinius (RSS naujienas, nuorodas, teksto dokumentus ir kt.) ir jie bus pasiekiami naršykle, nepriklausomai nuo kompiuterio, kuriuo jis naudojasi.

Kadangi šioje aplinkoje centre bus besimokantysis, tai tokios aplinkos kūrimas skatins jį būti aktyvesnį, susikurti turinį pagal savo poreikius. Mokymosi turinys bus nuolat atnaujinamas, taip pat bus prieinama galimybė naudotis kitų besimokančiųjų sukauptais duomenimis.

Norint pradėti naudotis šia svetaine užtenka tik prisiregistruoti. Nereikia nieko instaliuoti į kompiuterį, o prisijungti galima iš bet kur, kur yra internetas.

Netvibes aplinkoje viską (el.paštą, youtube, facebook, tiklaraščius, įvairias naujienas) galima sudėti į vieną vietą ir matyti kas naujo, iškart prisijungus. Naujienas galima sugrupuoti į skiltis pagal temas, kad būtų galima greičiau susigaudyti informacijos sraute. Norint naudinga informacija pasidalinti su kolegomis, bendraminčiais, leidžiama sukurti viešą erdvę, kurioje puiki galimybė bendradarbiauti.

Netvibes asmeninės aplinkos langas (5 pav.) suteikia informatyvią informaciją, besimokantįjį dominančiomis temomis.

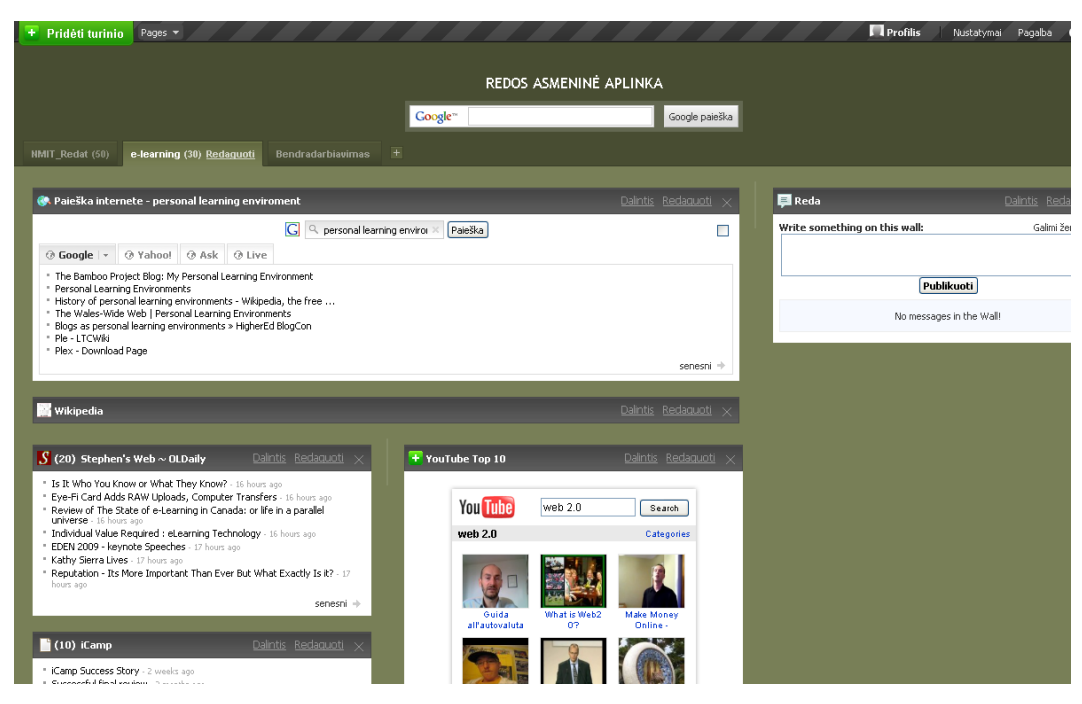

**5 pav. Netvibes mokymosi aplinkos langas**

<span id="page-17-0"></span>Asmeninis portalas gali būti naudojamas įvairiems tikslams – juo patogu kurti žinių bazę (kaupti nuorodas ir medžiagą privačiame puslapyje), nesunku dalintis savo mintimis ir pomėgiais (viešajame puslapyje), paprasta susikurti aplinką, kurioje būtų pasiekiamos kai kurių kitų populiarių interneto svetainių paslaugos ar naujienų šaltiniai.

Netvibes pasižymi dideliu išplečiamumu: be įprastų naujienų šaltinių ir integruotų programų vartotojas gali naudoti trečiųjų šalių (ne *Netvibes* programuotojų sukurtus) modulius. Skirtingai nuo kitų svetainių, *Netvibes* bendruomenė yra labai didelė, todėl modulių pasiūla sparčiai auga.

*iGoogle*. Adresas internete: [http://www.iGoogle.com.](http://www.igoogle.com/)

iGoogle panašias paslaugas siūlanti svetainė, kuri taip pat leidžia vartotojui susikurti savo AMA. Ši sistema gali būti paimta kaip netvibes konkurentas.

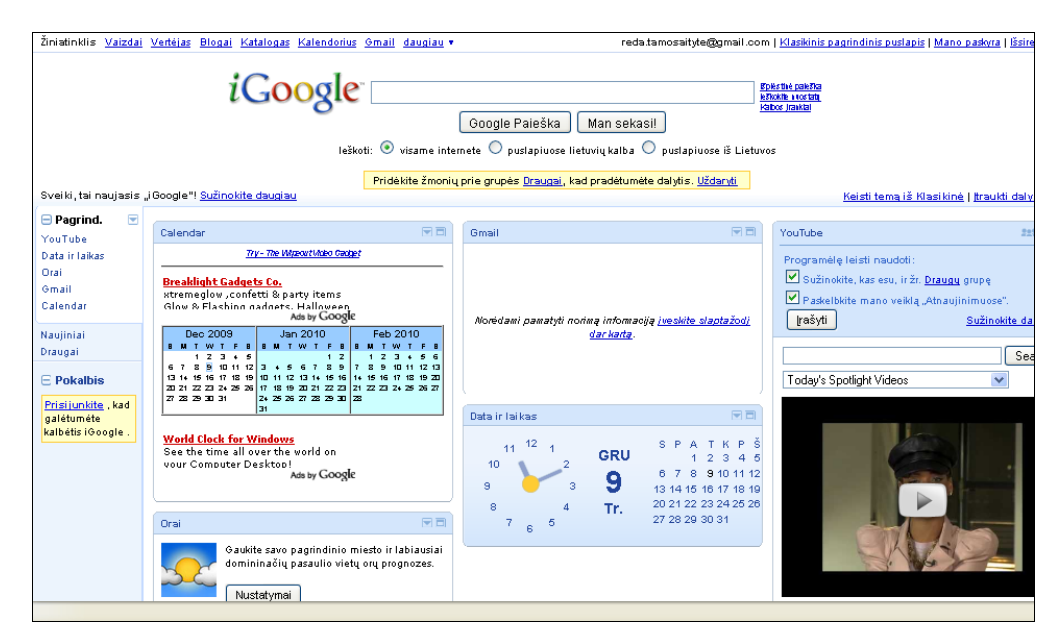

iGoogle asmeninės aplinkos langas pavaizduotas 6 pav.

**6 pav. iGoogle mokymosi aplinkos langas**

<span id="page-18-0"></span>Tačiau išaiškėjo vienas įdomus skirtumas. iGoogle sistemoje negalima kurti viešų tinklalapių ar puslapių. Tačiau yra galimybė per el. paštą pasidalinti savo privačių puslapių su konkrečiais žmonėmis. Tam reikia nurodyti konkrečių žmonių el. paštus. Atitinkamai šie žmonės turi turėti paskyra iGoogle sistemoje. Nors tai yra nepatogu, tačiau privalumas yra tas, kad toks dalinimosi būdas suteikia galimybę paviešinti puslapį tik pasirinktiems žmonėms.

*Elgg.* Adresas internete: [http://elgg.org.](http://elgg.org/)

[Elgg](http://elgg.org/) sistema – socialiniams tinklams kurti. Tai atviro kodo ir nemokama sistema. Elgg (kaip ir kitų soc. tinklų) dėmesio centre – besimokantysis,kuris kaupia savo svarbią informaciją, pažvelgia savo pasiekimus ir taip susikuria savo asmeninių pasiekimų aplanką. Elgg aplinkoje besimokančiajam galima suteikti įvairias veiklas: dalyvauti diskusijose, rašyti tinklaraštį, pateikti failus, agreguoti informaciją (7 pav.). Kiekvienas dalyvis taip pat gali kurti savo temines grupes, prie kurių po to gali prisijungti kiekvienas norintis.

Pagrindiniame puslapyje besimokantysis gali matyti naujausių įvykių srautą. Taip pat gali pažymėti bet kurią socialinio tinklo vietą žyme, kad galėtų į ją greitai vėl patekti.

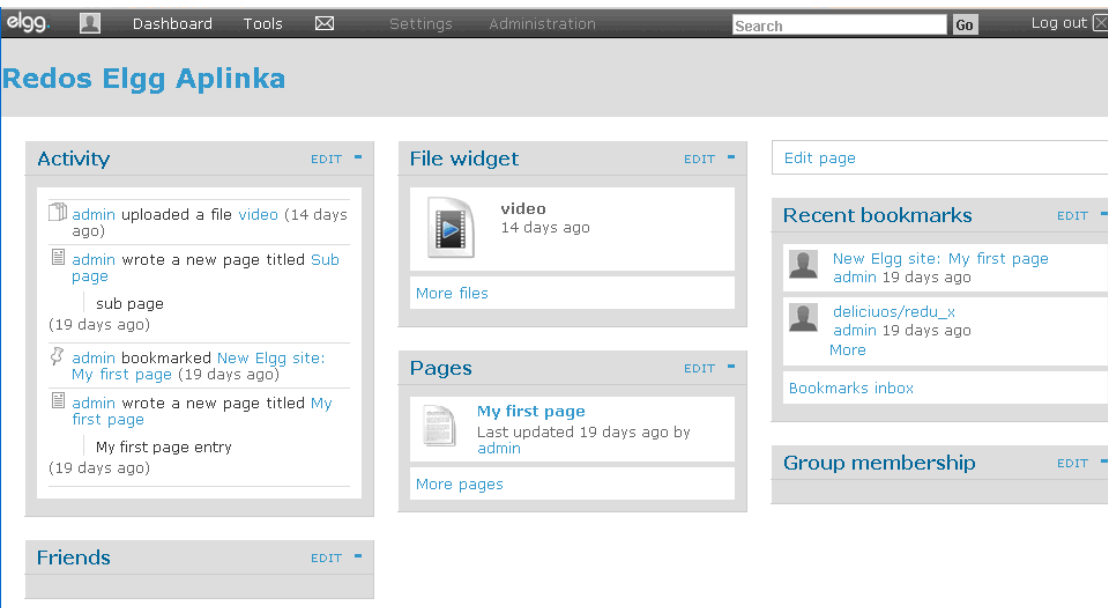

**7 pav. Elgg mokymosi aplinkos langas**

<span id="page-19-0"></span>Elgg diegiama panašiai kaip visos PHP ir MySQL sistemos. Paprastai įsidiegus sistemą yra siūlomi standartiniai plėtiniai tokie kaip tinklaraščio kūrimas, failų rinkimas ir saugojimas, diskusijos, įsimintinų vietų žymėjimas ir dar keli. Yra galimybė įdiegti ir kitus modulius, tokius kaip wiki svetainės, kalandorius ir pan. Tačiau tam jau reiks pačiam susirasti atitinkama modulį ir jį isidiegti. Išmėginti sistemą galima tiesiog užsiregistravus patiems jų puslapyje [\(http://community.elgg.org\)](http://community.elgg.org/).

Sistema palaiko tokias technologijas kaip RSS ir yra suderinama su OpenID standartu [15].

Šios išvardintos svetainės jau turi didelį skaičių modulių anksčiau išvardytų įrankių ar paslaugų, kuriuos besimokantieji jau gali įtraukti į savo asmeninę mokymosi aplinką.

Beto yra keletas kitų svetainių tokių kaip Widgetbox, Widgipedia, ir Clearspring, kurios siūlo savo modulių rinkinius. Tačiau problema ta, kad ne visi moduliai išsirinkti iš pasiūlytos svetainės veiks visuose aplinkose. Nors moduliai gali būti skirti konkrečiai paslaugai, kodą gali tekti pasikoreguoti taip, kad būtų tinkamai pritaikytas prie pageidaujamos aplinkos.

# <span id="page-20-0"></span>**2. ASMENINĖS MOKYMOSI APLINKOS PALYGINIMAS SU VIRTUALIA MOKYMOSI APLINKA**

Prieš pradedant sistemos projektavimą taip pat labai svarbu palyginti virtualią ir asmeninę mokymosi aplinkas.

Vienas iš pagrindinių skirtumų yra tai, kad šiandien naudojamos virtualios mokymosi aplinkos yra labiau institucinio pobūdžio ir labiau orientuotos į dėstytoją (8 pav.), kuris kartu gali būti ir administratorius. Tuo tarpu asmeninėje mokymosi aplinkoje besimokantysis yra centre (9 pav.). Jis kuriasi savo mokymosi aplinką pagal poreikius.

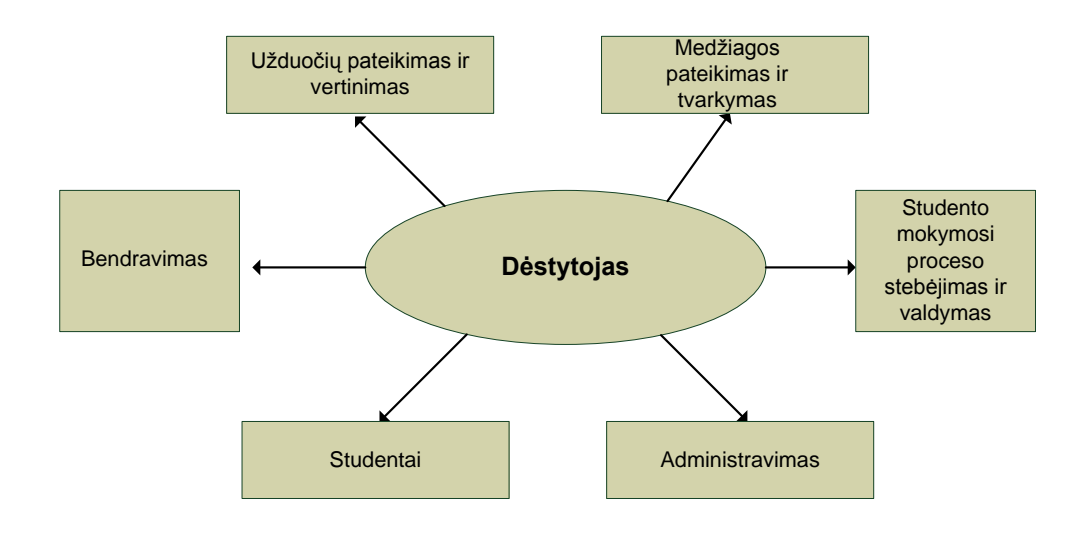

**8 pav. Virtualios mokymosi aplinkos centras**

<span id="page-20-1"></span>Vienas iš pagrindinių skirtumų yra tai, kad VMA dėstytojui yra daug lengviau stebėti studentų mokymosi procesą, pateiti informaciją, užduotis ar testus Taip pat ruošiant kurso medžiagą, dėstytojas sprendžia, kurie įrankiai bus naudojami kurse.

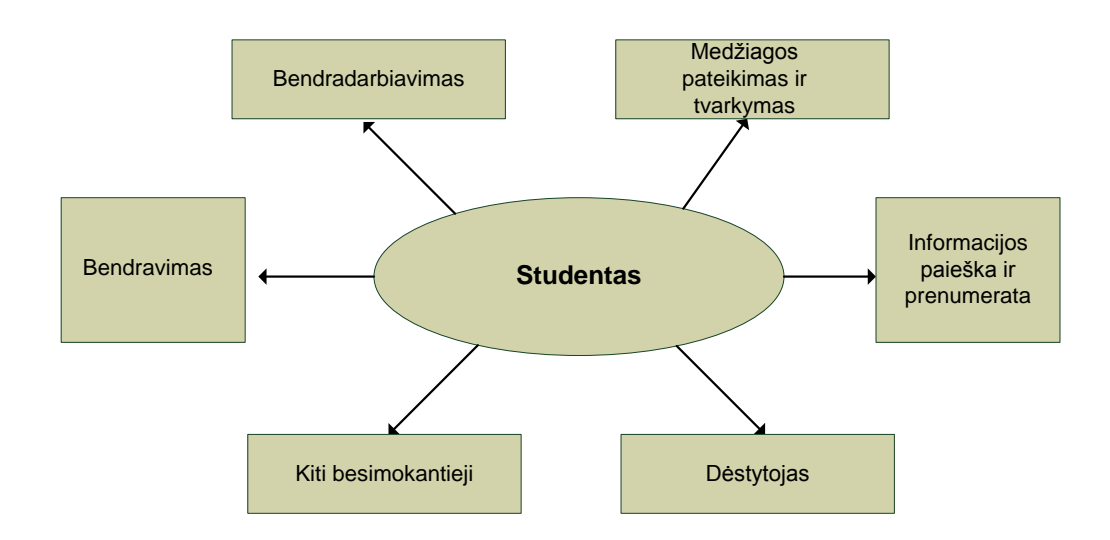

**9 pav. Asmeninės mokymosi aplinkos centras**

<span id="page-21-0"></span>Asmeninės mokymosi aplinkos centras yra studentas, kuris ieško informacijos, ją prenumeruoja, tvarko ir pateikia kolegoms. Taip pat bendradarbiauja ir bendrauja su kitais besimokančiaisiais bei dėstytojais.

Taigi šioje dalyje toliau reiktų palyginti virtualios ir asmeninės mokymosi aplinkų pritaikymą tiek dėstytojo, tiek studento atžvilgiu.

Pagrindinis pliusas dėstytojam būtų tas, kad virtualioje mokymosi aplinkoje, jie lengvai gali stebėti besimokančiųjų mokymosi eigą, kai tuo tarpu studento asmeninėje aplinkoje tai padaryti būtų žymiai sudėtingiau.

**Example and Constrained Constrained Constrained Constrained Constrained Constrained Constrained State and August 2013 (and August 2014) and the properties in the properties in the properties in the distribution of a sment** Kalbant apie besimokantįjį, jam patogesnė aplinka galėtų būti AMA, nes labiau atitiktų skirtingus besimokančiojo poreikius, galimybes, patirtį. O asmeninė mokymosi aplinka būtų unikalus priemonių, tinklų, metodų derinys, padedantis siekti asmeninių tikslų. Norint palyginti virtualias ir asmenines mokymosi aplinkas, buvo pasinaudota Steve Wheelerio (informacinių komunikacijų ir švietimo docentas) ir Mohamed Amine Chatti (už e. mokymosi technologijų tyrinėtojas) išskirtais kriterijais [1][22].

<span id="page-22-0"></span>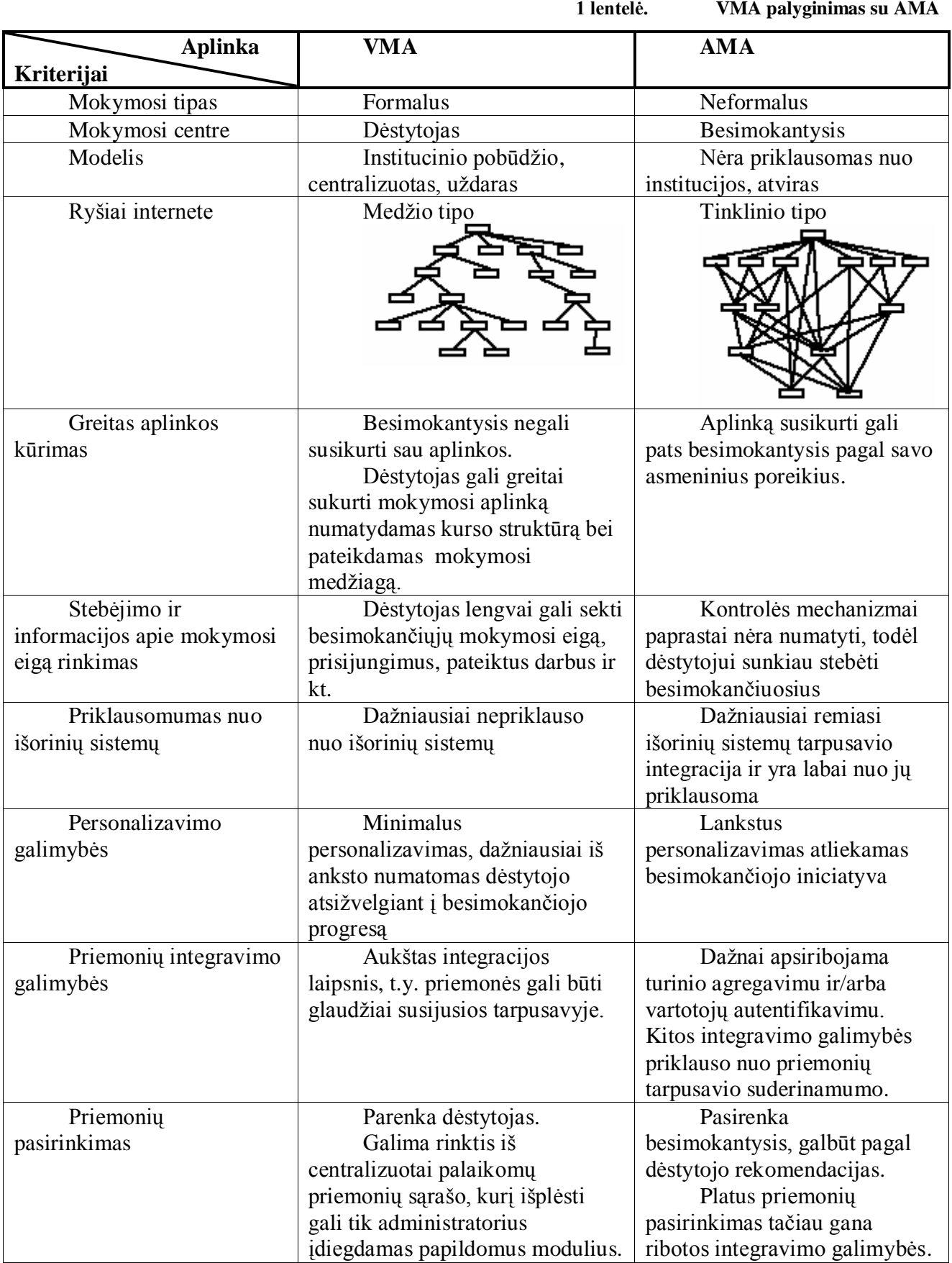

Apibendrinant galima būtų pasakyti, kad skirtingai nuo VMA, kur informacija kaupiama centralizuotu pagrindu ir yra apribota aplinkos viduje, AMA išeina už sistemos ribų, veikia labiau decentralizuotai, atviresniame kontekste. AMA siūlo skirtingų įrankių panaudojimą. Taip besimokančiajam suteikiama kursų kontroliavimo galimybė, įrankių pasirinkimo laisvė. Tuo tarpu didžioji dalis e. mokymosi aplinkų ne tik Lietuvoje, bet ir visame pasaulyje yra paremtos principu "vienas dydis tinka visiems" (angl. *"one size fits all"*), parodant kad mokymosi aplinka visiems naudotojams pateikia tą pačią mokymosi medžiagą tuo pačių stiliumi, bei mokymosi priemonėmis ir visiškai neatsižvelgia į pačių naudotojų savybes, tokias kaip jų turimas žinias, gebėjimus įsisavinti informaciją ir siekiamus tikslus. Iš to seka, kad AMA turi daugiau personalizavimo galimybių.

Svarstant apie neformalų mokymąsi, kuris trunka visą gyvenimą, VMA nėra tam pritaikyta. Ji gali būti panaudota tik oficialiame mokymosi etape, kuomet yra kontroliuojama švietimo įstaigos. Studijavimas sustoja, kai baigiasi kursas. O asmeninėje mokymosi aplinkoje sujungus oficialų kursą su neoficialiu būtų atvertos mokymosi trunkančio visą gyvenimą galimybės. Besimokančiajam suteikiama galimybė saugoti savo mokymosi medžiagą, ją papildyti ir kurti savo pasiekimų aplanką [9] (angl. *portfolio* – darbų rinkinys, kuris parodo mokinio, studento ar dirbančio žmogaus ugdymosi pažangą bei pasiekimus.)

Taip pat svarbu paminėti, kad virtuali mokymosi aplinka, daugiau skirta pateikti mokymosi medžiagai, demonstruoti turiniui ir skatinti mokinius įsitraukti į kursą ir laukti, kada studijavimas įvyks. O asmeninėje mokymosi aplinkoje besimokantysis gali susikurti savą aplinką ir į ją įtraukti turinį, kuris tenkina jo mokymosi norus, kryptį, žinių gebėjimą.

Kadangi e. mokymasis turėtų būti pagrinde koncentruotas į besimokantįjį AMA puikiai tai atitinka, nes jos centre yra besimokantysis. Taip pat AMA siūlo patinkančias priemones jungti su kita aplinka, ir taip išplėsti vis pasirodančias žinias. Aplinkai nebūtina būti institucinio pobūdžio, kad besimokantieji galėtų jungtis į grupes bendrai patirčiai ir dirbti išvien tol, kol pasiektų savo studijavimo tikslą, įgytų norimų žinių. Skirtingai nuo VMA, asmeninė mokymosi aplinka nebūtų apribota laike bei leistų lanksčiai pasirinkti mokymosi priemones pagal besimokančiojo poreikius.

# <span id="page-24-0"></span>**3. ASMENINIO MOKYMOSI APLINKOS PRIEMONIŲ, TECHNOLOGIJŲ IR STANDARTŲ APŢVALGA**

Iš pateiktų palyginimo kriterijų išryškėjo, kad besimokančiajam būtų naudingiau susikurti savo asmeninę mokymosi aplinką, pasitelkiant priimtinas priemones, technologijas ir standartus. Tad šioje dalyje bus pristatomos priemonės, technologijos ir standartai, leidžiantys formuoti socialinius tinklus. Pasitelkęs šias priemones naudotojas gali pateikti informaciją apie save, dalytis informacija, ieškoti bendraminčių ir besidominčių tomis pačiomis temomis, bendrauti su kitais nariais. Aptarus kiekvieną priemonę taip pat bus nurodoma kaip ją galima naudoti e. mokyme ir mokymesi.

## **3.1 Tinklaveikos priemonių aprašymas ir veikimas**

## **3.1.1 Tinklaraštis**

<span id="page-24-2"></span><span id="page-24-1"></span>Tinklaraščio (angl. *Weblog*) samprata gana įvairi. Kompiuterinės leksikos aiškinamajame žodyne tinklaraštis apibrėžiamas taip: "Interneto svetainėje publikuojamų straipsnių (įspūdžių, naujienų, įvykių, pamąstymų ir kt.) rinkinys" [6].

Informacija tinklaraščiuose pateikiama proporcijomis, dažnai vadinama straipsniais. Straipsniai tam tikra tvarka paprastai publikuojami chronologine tvarka. Internetiniai dienoraščiai gali būti įvairiai apipavidalinami: pavyzdžiui, kaip puslapių sąrašas, straipsnių santraukų su puslapiais į visą straipsnio tekstą sąrašas, straipsnių sąrašas ir jų skaitytojų komentarų sąrašas. Įrašai gali būti papildyti paveikslėliais, lentelėmis, garso ar vaizdo įrašais ir kitais daugialypės terpės elementais. Žiniatinklinė sukurto dienoraščio sąsaja leidžia pasiekti dienoraštį iš bet kur prisijungus prie interneto.

Jeigu internetinis dienoraštis yra skiriamas edukaciniams tikslams, dėmesys turiniui yra labai svarbus. Tinklaraštis kaip mokymosi priemonė, gali suteikti galimybę realizuoti ne vieną mokymosi veiklą.

Per pastaruosius metus tinklaraštis tapo svarbiu švietimo įrankiu, suteikiančiu galimybę tiek dėstytojam, tiek besimokantiesiems galimybę paskelbti savo idėjas, esė, namų darbus ar tiesiog vieta, kur galima išreikšti savo mintis, asmeninę patirtį, įspūdžius, analizuoti perskaitytą medžiagą ir pan.

Dažniausiai dienoraščiai gali būti naudojami savo mokymosi proceso reflektavimui/ koreflektavimui. Dienoraščio kūrimas lavina kritinį mastymą, rašymo įgūdžius, argumentavimą, žinių konstravimą ir kt. [14].

*Tinklaraščių taikymas e. mokyme(-si).*Besimokantieji savo asmeniniuose tinklaraščiuose užrašų ir komentarų dėka gali sukurti tarpusavyje susijusių žinių bloką. Šiam procesui gali vadovauti dėstytojas. Chronologinė tinklaraščių tvarka skatina besimokančiuosius sekti savo mąstymo eigą bėgant laikui, o kurso vadovui leidžia matyti mokinio darbo procesą. Galimybė komentuoti leis besimokančiajam skaityti savo kolegų, dėstytojo ar platesnės auditorijos kritinius pastebėjimus, išsakyti idėjas ir pastabas apie jo darbą. Jei tinklaraštį rašo dėstytojas, jis galės sulaukti pastabų ir pasiūlymų iš savo studentų.

Kurį laiką rašydamas tinklaraštį, besimokantysis gali atsižvelgdamas į savo įgytą patirtį gali paanalizuoti savo pasiekimus, pakoreguoti mokymosi planą ir užsibrėžti naujų tikslų.

Tinklaraštis taip pat gali būti naudojamas savo kūrinių pristatymui, idėjų skelbimui, diskutavimui su kolegomis ir bendraminčiais. Kuriant turinį galima integruoti skirtingų tipų medžiagą: paveikslėlius, lenteles, nuorodas, vaizdo failus, kito straipsnio nuorodas, kalendorių, įtraukti forumą. Išpublikavus turinį atsiveria kita galimybė – komentavimas, diskutavimas. Komentarų išsakymas suteiks galimybę išmokti reikšti savo pastabas, koncentruotis į pagrindinę mintį. Tinklaraščio skelbėjui reiktų siekti, kad dienoraštis būtų naudingas ne tik sau, bet ir kitiems skaitytojams, o pateikta informacija sukeltų diskusiją.

Iš to seka, kad dėstytojų ar ekspertų dienoraščiais gali būti panaudojami ir priėmimo/ perdavimo veiklai. Galima aprašyti renginius, kursus, teikti informaciją apie užduotis, nurodyti literatūrą, pateikti pastabas dėl mokymosi proceso. Tinklaraštis besimokantiesiems gali būti pateikiamas kaip komunikacijos įrankis tarp grupės narių.

Taigi tinklaraštis gali būti naudojamas įrankis publikuoti ir dalinti medžiaga tarp studentų ar platesniu mastu. Dienoraščio rašymas suteikia galimybę mokymosi procesą – ir asmeninį mokymąsi – padaryti labiau matoma kitiems.

Tinklaraščiai, naudojami kartu su RSS technologija suteikia galimybę mokiniams ir mokytojams lengvai sekti naujai publikuotą medžiagą internete.

Taigi apibendrinat galima pasakyti, kad tinklaraštis dėstytojui puikiai tiks pateikiant įvairius įrašus ir paskatinant pradėti diskusiją. Tuo tarpu besimokantysis tinklarašrį gali naudoti saviraiškai.

#### **3.1.2 Wikisvetainės**

<span id="page-26-0"></span>Wikisvetainės – vienas iš socialinio rašymo platformų pavyzdžių. Tai specifinė priemonė leidžianti internete skirtingiems individams ne tik papildyti turinį kaip forumuose ar tinklaraštyje, bet ir redaguoti tą patį dokumentą [14]. Joje lankytojai gali pridėti, išimti turinį. Tokiu būdu yra sukuriama atvira redagavimo ir tikrinimo sistema.

Įdėti ir keisti turinį wikisvetainėse galima labai greitai ir paprastai. Socialinės bendruomenės narys medžiagą gali skelbti mažais etapais. Turinys, kuris gali būti papildomas, komentuojamas, redaguojamas, paryškinamas kito bendruomenės nario. Tekstui formatuoti pakanka tik naršyklės.

Tokių interneto puslapių rinkimas gali būti naudingas mokymo ir mokymosi tikslams.

*Wikisvetainių taikymas e. mokyme(-si).* Wikisvetainės pagrinde naudojama kūrimo/ papildymo veikloje. Viki tampa efektyviu bendros autorystės įrankiu, kurį galima pritaikyti kuriant projektą, žodynus, apibrėžimus, pasakojimus, mokslinius pranešimus, projekto pristatymo medžiagą, instrukcijų vadovą ir kt. Tokie redaguojami puslapiai yra lengvai sukuriami ir atnaujinami. Viki svetainę galima plėsti susiejant esamus puslapius arba kuriant naujas nuorodas į naujus puslapius.

Bendri redagavimo dokumentai taip pat gali padėti realizuoti ir tokias mokymosi veiklas kaip", "Perdavimas ir priėmimas", "Eksperimentavimas". Taigi užuot rašius el laiškus, šnekučiavusis koridoriuose ar rašinėjus ant popieriaus, informaciją galima įrašyti į wiki svetainę šalia panašių naujienų.

Pagrindinis privalumas tas, kad ši bendrai atliekama priemonė skatina bendradarbiavimą, idėjų svarstymą, tam tikros srities informacijos rinkimą, žinių enciklopedijų rinkimą. Tam visiškai nebūtinas akivaizdinis susitikimas ir darbas toje pačioje patalpoje. Naudodamiesi viki, yra galimybė atsekti tiek pačių, tiek kitų asmenų įvestus pakeitimus. Tad pasinaudojus šia funkcija galima sužinoti, kas konkrečiai buvo pakeista. Pastebėjus klaidas galima jas ištaisyti. Tokiu atveju reiktų pranešti kitam asmeniui apie pakeitimus bei pagrįsti savo veiksmus. Padedant vieni kitiems, besimokantieji gali pasimokyti iš savo klaidų.

### **3.1.3 Agregatoriai**

<span id="page-26-1"></span>RSS – informacijos agregavimas. Panaudojus šia priemonę puikiai galiu sekti naujausią informaciją iš dominančių tinklalapių. O sudominusį straipsnį perskaityti iš karto.

Tarkim norint peržiūrėti tam tikro skaičiaus asmenų dienoraščius, net jeigu ir juose nebūtų įrašų tektų sugaišti nemažai laiko. Tai būtų galima padaryti tik prisijungiant prie kiekvieno autoriaus ir patikrinant jų turinį. Tuo tarpu jeigu turinys yra skelbiamas RSS ar kito srauto pavidalu, o skaitytojai naudoja tokio srauto prenumeravimo priemones, dar vadinamas agregatoriais, galima šį laiką sutaupyti.

Šiuo metu jau egzistuoja net tik agregatorių programos leidžiančios reikiamą informaciją peržiūrėti tiesiai kompiuteryje (pvz. [Mozilla Thunderbird,](http://www.mozilla.com/thunderbird) [FeedReader,](http://www.feedreader.com/) [Snarfer,](http://www.snarfware.com/) kt.), bet ir internetinės sistemos [\(www.bloglines.com,](http://www.bloglines.com/) [reader.google.com,](http://reader.google.com/) kt.) leidžiančios registruotiems vartotojams prenumeruoti XML srauto informaciją ir iš bet kur prisijungus peržiūrėti naujienas. Tam, kad kiti vartotojai galėtų prenumeruoti jūsų dienoraščio informaciją, jame reikia aktyvuoti RSS ar kito formato srautą.

*Informacijos agregavimo taikymas e. mokyme(-si).*RSS srautų atvaizdavimas tinka puikiai realizuoti informacijos gavimo veiklai. Papildomai įdiegta RSS technologija, besimokantiesiems gali leisti "užsiprenumeruoti" dėstytojo arba kolegų pranešimus, operatyviai į juos reaguoti. Dėstytojas naudodamas sklaidos kanalus gali pranešti apie mokymosi turinio atnaujinimą, numatytus susitikimus, įvairią kitą informaciją.

Informacijos srautų skaitymas suteikia ir daugiau galimybių:

- Galima atskirti pranešimų statusą kaip skaityta/neskaityta ir rankiniu būdu pakeisti tą statusą.
- Pažymėti straipsnius kaip "mėgstamiausi" ar įtraukti žymėjimus (angl., tags), kad lengviau būtų surasti straipsnį ateityje.
- Dalintis straipsniu su kitais vartotojais internete.

#### **3.14 Multimedijos publikavimas**

<span id="page-27-0"></span>Tai portalai, kuriuose vartotojai gali viešai demonstruoti savo padarytas nuotraukas, video, garso medžiagą ar kitą multimediją.

Multimedijos publikavimo pavyzdžiais gali būti Youtube, Flicker ir kt. Tai priemonės kurios padės kaupti, apdoroti ir dalinti vaizdo ar video failus.

Šių įrankių pagalba bus realizuotos tokios mokymosi veiklos kaip priėmimas, perdavimas, dokumentavimas, tyrinėjimas.

*Multimedijos publikavimo taikymas e. mokyme(-si).*Pasitelkus multimedijos publikavimo priemones dėstytojas gali pateikti mokymosi medžiagą įvairiu formatu. Vaizdo paskaitą galima patalpinti tinklalapyje youtube. Nuotraukas, schemas, brėžinius galima įkelti į flicker, o paruoštą prezentaciją į slideshere ir pan. Besimokantiesiems tai puikiai tinkama norint apsikeisti viena ar kita turima medžiaga.

Besimokantysis ar dėstytojas taip pat gali atlikti multimedijos paiešką ir taip rasti kitų asmenų pateiktą medžiagą reikiama tema, esant poreikiui pakomentuoti elementus. Taip pat besimokantieji savo kursinius darbus ar prezentacijas per šias priemones gali pateikti kitiems besimokantiesiems.

## **3.1.5 Socialinio ţymėjimo sistemos**

<span id="page-28-0"></span>Socialinio žymėjimo sistemos – viešas dalinimasis savo surasta ar/ir parengta informacija. Tai tas pats kas kompiuterio interneto naršyklėje esantis adresynas, tačiau saugomi serveryje ir prieinami visiems interneto naršytojams.

Nuorodos išsaugotos žymėjimo svetainėje gali būti lanksčiai pažymimos žymėmis (angl. Tags), pagal kurias galima surasti ir grupuoti adresus.. Atliekant paieška galima filtruoti pagal kelias žymes, taip siaurinant paiešką iki reikiamos apimties. Taip pat yra galimybė išsaugant nuorodą pateikti trumpą anotaciją.

Tokių įrankių pavyzdžiais gali būti "Delicious", "Digg" ir kt.

*Socialinių žymėjimo sistemų taikymas e. mokyme(-si).*Tinka kaupti atrinktus įdomius straipsnius, puslapius, vaizdinę informaciją studijuojama tema. Norint greičiau atrinkti informaciją, galima nurodyti reikšminius žodžius ar išsaugoti trumpą aprašymą. Po to besimokantieji surastą, atrinktą ir išsaugotą informaciją gali dalintis su kitais, arba patys surasti ta pačia sritimi besidominančiųjų. Kitų asmenų ta pačia tema sukauptą informaciją galima panaudoti mokymosi turiniui rengti ar mokytis. Pasiekti informaciją galima bet kada ir iš bet kokio kompiuterio. Dėstytojas prisijungęs prie besimokančiojo kaupiamų nuorodų gali stebėti jo aktyvumą

## **3.2 XML**

<span id="page-28-1"></span>**XML** [\(angl.](http://lt.wikipedia.org/wiki/Angl%C5%B3_kalba) *Extensible Markup Language*) yra [W3C](http://lt.wikipedia.org/w/index.php?title=World_Wide_Web_Consortium&action=edit&redlink=1) rekomenduojama bendros paskirties duomenų struktūrų bei jų turinio [aprašomoji kalba.](http://lt.wikipedia.org/w/index.php?title=Apra%C5%A1omoji_kalba&action=edit&redlink=1) Pagrindinė XML kalbos paskirtis yra užtikrinti lengvesnį duomenų keitimąsi tarp skirtingo tipo sistemų, dažniausiai sujungtų [internetu.](http://lt.wikipedia.org/wiki/Internetas)

XML buvo sukurta automatiškai skaitomiems dokumentams internete dėl tos pačios priežasties kaip ir HTML žmonių skaitomiems dokumentams, t.y., suteikti visuotinai priimtiną sintaksę, kad sutarto formato apdorojimas taptų standartu, o dokumentai prieinami visiems.

Skirtingai nuo HTML, XML standarte mažai kas tėra apibrėžta iš anksto. XML pagrindu yra sukurtos tokios duomenų apsikeitimo technologijos kaip RSS, ATOM ir kt.

### **3.3 RSS**

<span id="page-29-0"></span>Technologija RSS [\(angl.](http://lt.wikipedia.org/wiki/Angl%C5%B3_kalba) *Really Simple Syndication*) – skirta padėti surinkti internetinius duomenis iš naujientinklų ir tinklaraščių. Tai tekstinė byla, kurioje specialiai žymint duomenis (tam tikru dokumentų formavimo standartu) pateikiama išskaidyta informacija. Dažniausiai tai pranešimo pavadinimas, trumpa anotacija ir nuoroda su tiksliu adresu į išsamią informaciją pateikiantį svetainės puslapį.

Iš esmės RSS "srautas" ar "kanalas" yra XML failas, kuris parsisiunčiamas iš dominančios svetainės tuo pačiu HTTP protokolu. Tai yra tarsi antrasis svetainės atvaizdas, skirtas RSS skaitymo programoms. Taigi, jeigu Jūs užsiprenumeruojate tam tikros svetainės RSS kanalą, skaitymo programa tiesiog parsisiunčia XML failą ir lygina jį su tuo, ką jau parsisiuntė prieš tai.

RSS sąsaja pateikiamos informacijos peržiūros programos paprastai vadinamos agregatoriais. Jos surenka medžiagą iš dominančių šaltinių, susistemina ir pateikia ją vartotojui. Visų programų veikimo principas daugmaž vienodas: pirmiausia įvedamas kanalo adresas, agregatorius periodiškai atsisiunčia naujienas į kompiuterį,- belieka jas perskaityti. Gaunamą informaciją galima grupuoti į kategorijas, perskaitytas ar nedominančias žinutes - paslėpti ar panaikinti. RSS veikimo principas pateiktas 10 pav.

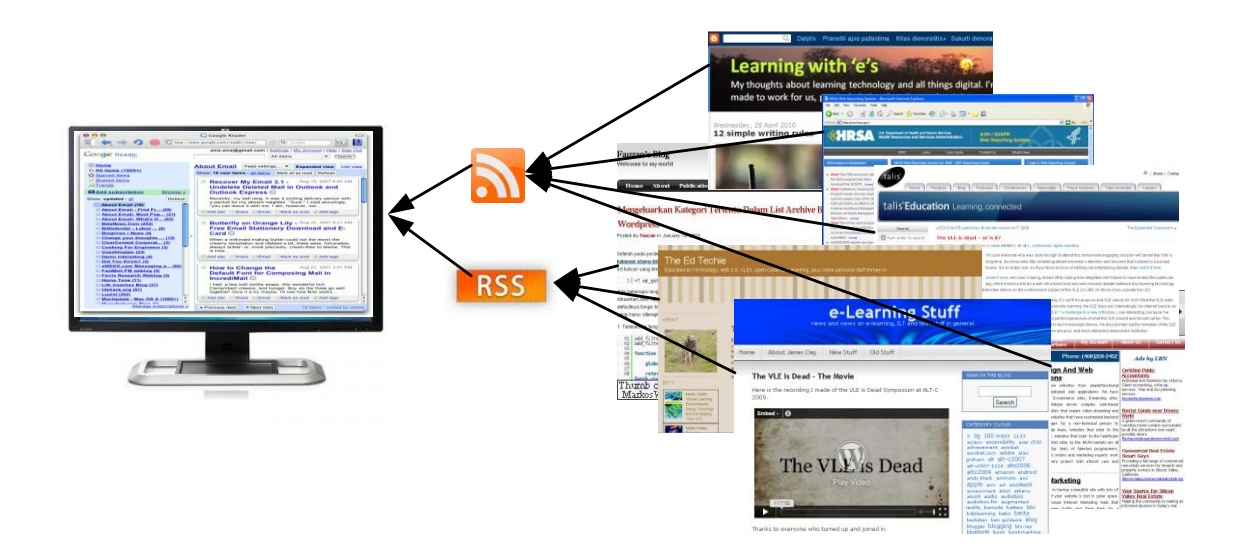

<span id="page-29-1"></span>**10 pav. RSS veikimo principas**

#### *Skaityti RSS naujienas galima keliais būdais:*

• Užsiregistruoti svetainėje, kuri turi skaitytuvą (pvz., Google Mail svetainėje, galite prisijungti prie "Google reader".

Specialioje programoje, kurią nemokamai galima parsisiųsti.

#### *Privalumai:*

- o Vietoj to, kad kiekvieną kartą prisijungtume prie visų skaitomų svetainių, visus jų straipsnius, norimas rubrikas automatiškai galima sekti ir surinkti į vieną vietą. Tam užtenka vieną kartą apsilankyti svetainėje, užsiregistruoti kanalą ir informacija atkeliaus i skaitytojo kompiuterį.
- o Skaitytojas įgyja daugiau privatumo nei įvesdamas savo elektroninio pašto adresą ir užsisakydamas naujienlaiškio prenumeratą.
- o Skaitytojo laiškų dėžutė atsikrato papildomų reklaminių laiškų, kurie susimaišo su asmeninėmis žinutėmis.
- o Svetainių šeimininkams nereikia baimintis dėl kaltinimų elektroniniu šiukšlinimu, nes kanalą pasirenka skaitytojas
- o Informaciją tikrai gaus ją pasirinkęs skaitytojas skirtingai nei elektroninius laiškus, nes dauguma jų nepereina pro filtrus.
- o Pagrindinis turinys, kurį galima bet kada atnaujinti, lieka svetainėje, tad paieškos sistemos geriau įvertina svetainę – rezultatų puslapiuose ji bus aukštesnėje pozicijoje dėl reguliaraus turinio atnaujinimo.
- o Galima sukurti kelis RSS kanalus skirtingoms skaitytojų grupėms, pateikiant informaciją pagal kiekvienos grupės poreikius. Galima leisti pateikti tiek viešuosius kanalus, taip pat privačius, skirtus uždaroms grupėms – bendrovės darbuotojams arba privilegijuotiems skaitytojams.

*Trūkumai.* RSS technologija turi ir trūkumų – skaitytojai turi turėti programą arba servisą, teikiančią RSS kanalų skaitymo paslaugas, o svetainių šeimininkai ir marketingo specialistai daug labiau rūpintis į RSS kanalą pateksiančios informacijos kokybe.

## **3.4 ATOM**

<span id="page-30-0"></span>ATOM – kaip ir RSS paskirtis yra ta pati. Tai technologija skirta iš įvairių interneto informacijos šaltinių surinkti ir susisteminti naujausią įvairiapusišką informaciją. Tačiau pats prenumeravimo formatas yra kitas: kur kas tobulesnis ir teikia daugiau galimybių, pavyzdžiui, į naujienas įtraukia paveikslėlius ar garso įrašus.

RSS ir ATOM palyginimas 2 lentelėje.

<span id="page-31-1"></span>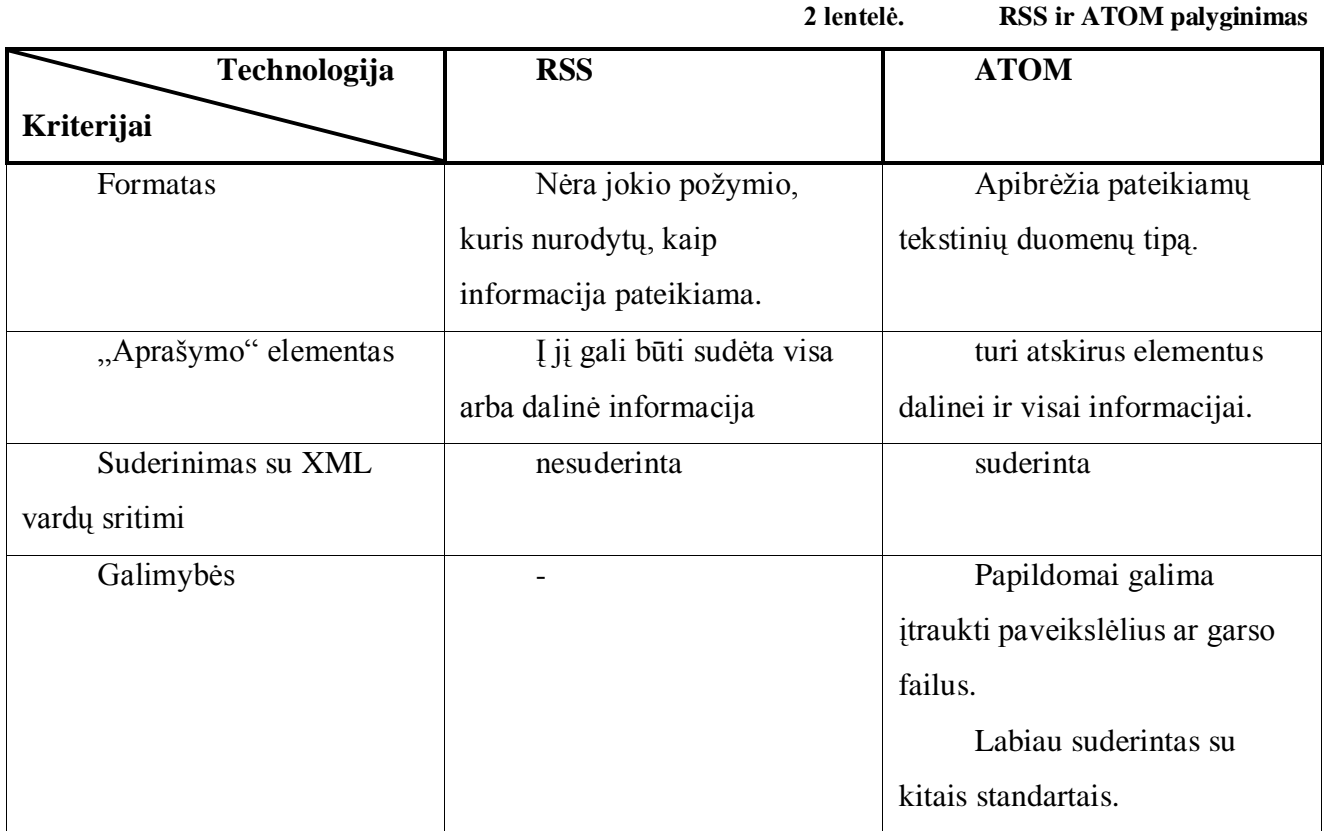

Kad pasinaudoti gautu ATOM duomenų formatu taip pat reikia specialios programinės įrangos arba užsiregistruoti specializuotoje interneto svetainėje, kuri veikia kaip RSS skaitytuvas.

## **3.5 SQI**

<span id="page-31-0"></span>SQI (angl. *Simple Query Interface*) – taikomųjų programų sąsaja, skirta atlikti užklausoms į mokumosi objektų bibliotekas [12].

SQI veikimo principas. Mokymosi objektų biblioteka A suformuotą sistemos viduje užklausą transformuoja ją pagal susitartą užklausų kalbą tarp saugyklų ir per SQI sąsają pasiunčia mokymosi objektų saugyklai B. Čia atėjusi užklausa transformuojama į sistemos viduje naudojamų užklausų formatą ir įvykdoma. Rezultatai gražinami pagal tą patį principą mokymosi objektų bibliotekai A (11 pav.) (paveikslas paimtas iš literatūros [12] šaltinio).

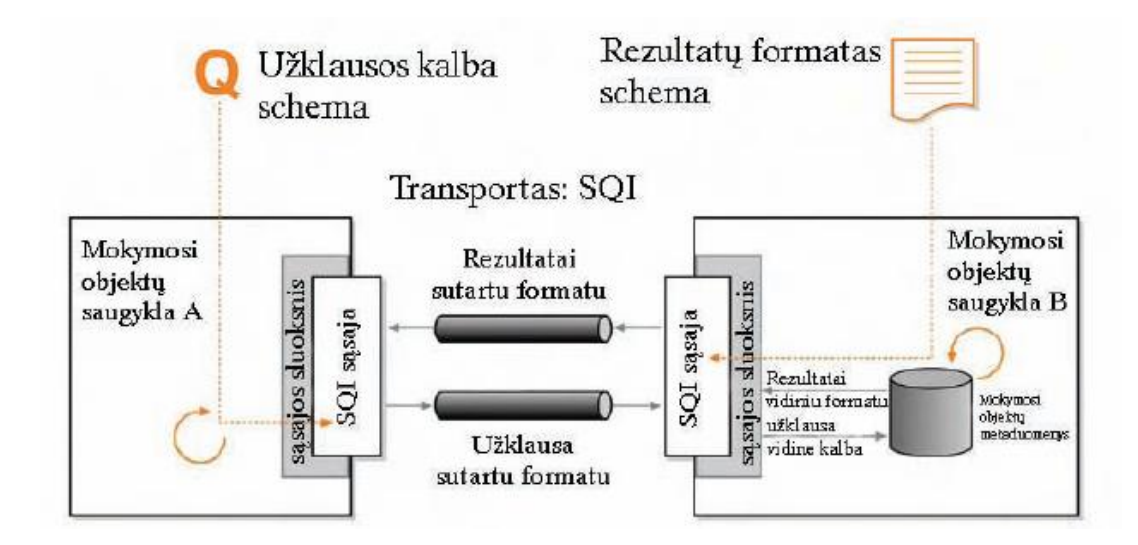

**11 pav. SQI veikimo schema**

<span id="page-32-1"></span>Pagal SQI specifikaciją, mokymosi objektų saugyklos gali būti pasiekiamos iš kitų sistemų apie prieinamą web servisą paskelbus nepriklausomame web servisų registre (UDDI). Paieškos sistema priimtų iš vartotojo raktinius žodžius ir pagal juos nusiųstų paieškos užklausas saugykloms. Šios atliktų paiešką per savo metaduomenų įrašus ir grąžintų rezultatus. Taip SQI užtikrintų prieiga prie didelio kiekio duomenų saugyklų, kurios yra internete, tuo pačiu užtikrinti sąveikavimą tarp skirtingu paskirstytų sistemų [8].

### **3.6 OpenID**

<span id="page-32-0"></span>Tam, kad vartotojas būtų identifikuojamas, prisijungiant prie Interneto svetainės, reikia įvesti savo vartotojo vardą (arba el. pašto adresą) bei slaptažodį, tačiau neretai kiekviename tinklalapyje šie prisijungimo duomenys yra skirtingi ir vartotojui reikia įsiminti kiekvieną jų. Nors daugelis naudoja vieną slaptažodį kelioms svetainėms, vartotojo vardai neretai būna skirtingi, kadangi registruojantis įprastas vartotojo vardas gali būti jau naudojamas kito asmens. Be to, ne visuose tinklalapiuose yra skiriama pakankamai vartotojo duomenų saugumui, todėl vartotojas negali būti tikras, jog kažkas kitas neprisijungs prie jo asmeninės interneto erdvės.

OpenID yra vieningas Interneto tapatybės standartas, kurio pagalba turint vieną OpenID paskyrą galima prisijungti prie visų Internete esančių tinklalapių, kurie palaiko OpenID (12 pav).

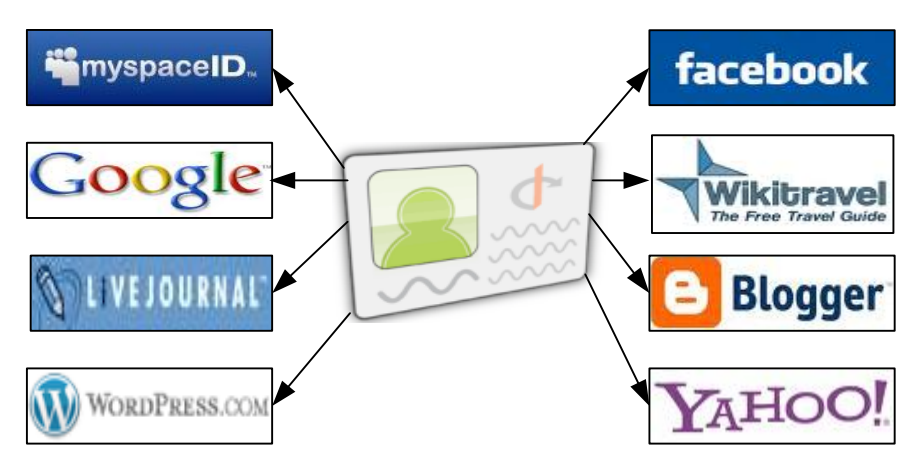

**12 pav. OpenID paskyra galima prisijungti prie įvairių tinklalpių**

<span id="page-33-0"></span>Tereikia [pasirinkti vieną OpenID tiekėją,](http://www.cards.lt/index.php/lt/content/entry/get-openid) kuriuo naudotis priimtiniausia ir kuris Jums atrodo patikimiausias ir naudotis jo suteiktu OpenID jungiantis prie įvairių tinklalapių. OpenID plėtrą koordinuoja [OpenID fondas.](http://openid.net/foundation/) Šio fondo tarybos nariai yra "Google", "Microsoft", "IBM", "Verisign", "Yahoo" ir kt. kompanijų atstovai.

## *Kodėl būtent OpenID?*

- OpenID yra decenralizuota sistema. Tai reiškia, jog Jūs nesate pririštas prie vieno konkretaus Interneto tapatybės tiekėjo ir galite rinktis iš daugybės.
- OpenID yra saugi, pažangi ir moderni sistema, naudojanti egzistuojančius pažangius Interneto standartus.
- OpenID yra pripažintas stambiausių IT bendrovių: "Google", "Microsoft", "IBM", "Verisign", "Yahoo" ir kt.
- OpenID yra lankstus. Priklausomai nuo to, prie kokio tinklalapio jungiamasi, galima nustatyti kiek ir kokios asmeninės informacijos informacijos pateikti.
- OpenID yra atviras nemokamas standartas.

Kaip veikia OpenID, kuomet besimokantysis nori prisijungti prie konkretaus tinklalapio su savo OpenID paskira matome iš žemiau išvardintų žingsnių [23]:

- 1. Vartotojui, prisijungus prie internetinio puslapio, yra pateikiama OpenID prisijungimo forma.
- 2. Vartotojas siunčia savo prisijungimo vardą ir slaptažodį OpenID serevriui
- 3. Jei vartotojas prie tinklalapio prisijungia pirmą kartą jo prašoma užpildyti papildomus duomenis ar patvirtinti tuos, kuriuos tinklalapis gavo iš OpenID tiekėjo.
- 4. Vartotojas atsako OpenId serveriui.
- 5. Teisingai identifikavus vartotoją, jis yra prijungiamas prie tinklalapio. Nesekmės atveju yra grąžinama prisijungimo forma.

Prisijungęs vartotojas naudojasi tinklalapio funkcijomis, skirtomis registruotiems vartotojams.

## **3.7 OpenSocial**

<span id="page-34-0"></span>"OpenSocial" – programų standartas, skirtas socialinių tinklų kūrimui [17]. Kol nebuvo sutarta dėl bendro standarto, kūrėjam būdavo gan sudėtinga į savo svetainę įtraukti naują modulį (13 pav.) (paveikslas paimtas iš literatūros [13] šaltinio).

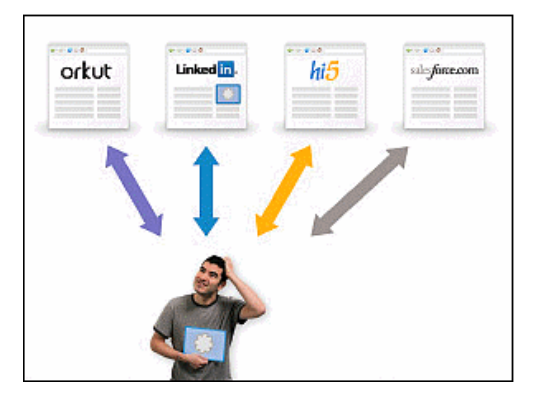

**13 pav. Svetainės nepalaiko OpenSocial standarto**

<span id="page-34-1"></span>"OpenSocial" struktūra yra pagrįsta HTML kalba ir JavaScript taip pat kaip Google Prietaisų (angl., gadgets) struktūra.

"OpenSocial" – API rinkinys, kuris galės būti naudojamas daugelyje socialinių svetainių. Šis standartas leis programuotojams sukurti modulius, kuriuos bus galima paleisti ant bet kokio tinklo, kuris palaikys standartą [2] (paveikslas paimtas iš literatūros [13] šaltinio).

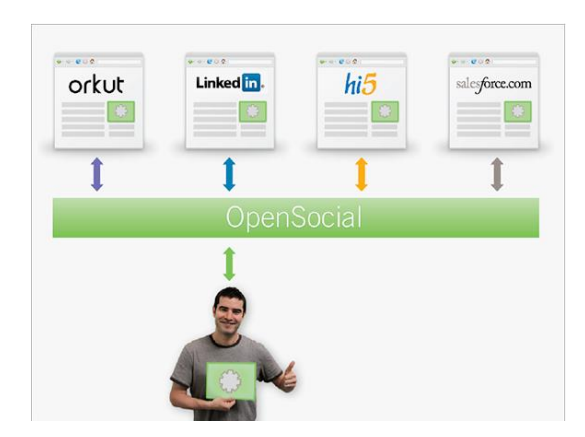

**14 pav. OpenSocial standarto naudojimas kuriant svetaines**

<span id="page-34-2"></span>OpenSocial apima tris pagrindines programines sąsajas leidžiančias pasiekti duomenis bei naudoti esmines funkcijas socialiniuose tinkluose[13].

Kiekviena iš jų nukreipia skirtingais aspektais:

- Viena asmeniui ir jo draugams (Kas aš esu, mano profilis, ką aš pažįstu, kokie mūsų ryšiai).
- Kita veiklai (Ką aš veikiu, kokia informacija publikuoju kitiems).
- Dar viena išlaikymui (aprūpina saugojimo mechanizmą, kad išsaugotų ar užkrautų atitinkamus duomenis).

Kaip minėta anksčiau, vartotojas kurdamasis savo asmeninę mokymosi aplinką gali ją susidėlioti iš atskirų modulių. Tačiau problema yra ta, kad norint integruoti tam tikras dalis gali iškilti problemų: naršyklių nesuderinamumas, standartų skirtumas ir kt.

Taigi, siekiant suvienodinti modulių platformas reiktų, kad jos palaikytų bendrą standartą – OpenSocial. iGoogle yra vienas iš tokių svetainių pavyzdžių. Jei populiariausių priemonių kūrimo socialiniai tinklai palaikytų su OpenSocial standartą būtų pasiekta didesnio suderinamumo, efektyvumo ir lengvesnio naudojimo.

## **3.8 SSO**

<span id="page-35-0"></span>Augant informacinėms sistemoms, vartotojai ir sistemų administratoriai, atlikdami savo funkcijas, susiduria su vis sudėtingesne sąsaja. Vartotojams paprastai tenka prisiregistruoti keliose sistemose, susiduriant su atitinkamu prisiregistravimo dialogų kiekiu, kiekvienas iš jų gali pareikalauti skirtingų vartotojo vardų ir slaptažodžių.

SSO – tai sprendimų visuma, užtikrinti galimybę vartotojui vieną kartą save identifikavus naudotis visomis teikiamomis paslaugomis, išvengiant pakartotinio identifikavimo (jei vartotojui suteiktos teisės naudotis tomis paslaugomis).

SSO atveju sistemai reikia surinkti iš vartotojo visus identifikacijos duomenis, reikalingus prisijungti prie kitų sistemų.

Vartotojui jungiantis į pradinę sritį pateikta informacija gali būti naudojama prisijungti prie kitų sričių keliais būdais [20]:

- Tiesiogiai. Vartotojo pateikta informacija perduodama kitai sričiai kaip antro prisiregistravimo dalis.
- Netiesiogiai. Vartotojo pateikta informacija naudojama išgauti kitų to vartotojo vardų ir slaptažodžių porų
- informacijai, saugomai SSO informacinėje bazėje. Tada išgauta informacija automatiškai naudojama jungiantis
- $\bullet$  *i* kitas sritis.
- Betarpiškai, t.y. jungiantis prie pirminės srities, automatiškai prisijungiama ir prie visų antrinių sričių.
- Laikinai išsaugota ir naudojama tik paties vartotojo jam reikiamu laiku.

SSO sistemos turi daug privalumų tiek vartotojui, tiek administratoriui [20]:

- Paprasta naudoti. Vartotojai kartą prisijungia ir gauna visas jiems suteiktas teises be papildomų slaptažodžių įvedimo.
- Paprastesnis administravimas. Administratoriai gali kontroliuoti, kam kokias teises suteikti, tvarkydami sertifikatų, naudojamų tarp kliento ir serverio, sąrašus. Šie sąrašai yra trumpesni negu vartotojų vardų ir slaptažodžių sąrašai, be to, taip dažnai nesikeičia.
- Sumažėja vartotojo prisiregistravimo trukmė, taip pat sumažėja galimybė apsirikti, suvedant ne tą slaptažodį ar vartotojo vardą.
- Padidėja apsauga. Vartotojas, turėdamas prisiminti kelis slaptažodžius, dažniausiai juos užsirašo ir pasideda kur nors lengvai pasiekiamoje vietoje. SSO atveju vieną slaptažodį prisiminti nėra sunku.
- Pagreitėja naujų vartotojų įtraukimas bei kreipties kontrolės sąrašų modifikavimas.

Be eilės privalumų, SSO sistemos turi ir keletą trūkumų [20]:

- Ne visos sistemos "moka" tokiu būdu autentifikuotis jos dažniausiai naudoja tradicinį, vartotojo vardo ir slaptažodžio autentifikavimą.
- Nėra visiškai išbaigtų SSO sistemų.
- Jei jau hakeriai kažkokiu būdu sužino vartotojo vardą ir slaptažodį, jie gauna visas to vartotojo teises į atitinkamus serverius.
- Kadangi autentifikavimui naudojamas vienas serveris, jis ir tampa pagrindiniu atakų taikiniu.
- Kadangi prisijungiama centralizuotai prie vieno serverio, tai jam neveikiant (ar dėl sisteminių gedimų, ar dėl hakerių atakų), niekas niekur negali prisijungti.

# <span id="page-37-0"></span>**4. SOCIALINĖS TINKLAVEIKOS ĮRANKIŲ DIEGIMO ALTERNATYVOS**

Aptarus jau egzistuojančias mokymosi aplinkas tiek institucinio pobūdžio, tiek asmenines, kuriama sistema turėtų turėti galimybę tarsi susidėti iš atskirų įrankių. Įrankių parinkimas priklausys nuo kiekvieno vartotojo. Toliau apžvelgsime kokiais būdais tai galima padaryti.

## <span id="page-37-1"></span>**4.1 Virtualios mokymosi aplinkos išplėtimas socialinės tinklaveikos įrankiais**

Vienas iš galimų aplinkos projektavimo variantų galėtų būti VMA praplėtimas socialinės tinklaveikos įrankiais.

Šiandien virtualią mokymosi aplinką dažniausiai sudaro bendravimo ir bendradarbiavimo priemonės, prisistatymo sritys, vartotojų registracija, turinio tvarkymo priemonės, užduočių rengimo priemonės, mokinių mokymosi ir pažangos stebėjimas. Vienos priemonės skirtos dėstytojui pateikti informaciją, mokomąją medžiagą, užduotis, o besimokančiajam prisistatyti, bendrauti su kurso kolegomis, pateikti atliktas užduotis. Paprastai visos sudedamosios dalys priklauso nuo dėstytojo, kas jo manymu reikalinga kursui. Toliau besimokantysis visą kursą naudojasi jam pateiktais įrankiais.

Norint praplėsti virtualios mokymosi aplinkos galimybes ir funkcijas reiktų atsižvelgti į keletą principų:

- VMA turėtų leisti susipažinti su kuo daugiau besimokančiųjų, taip suteikiant galimybę dalintis patirtimi, pasisakymais ir pan.
- VMA turėtų palengvinti internetinį bendradarbiavimą realiu laiku.
- Turėtų būti kuo didesnė galimybė patenkinti poreikius išskirtinėms sritims ar poreikiams.
- Turėtų būti įvertinta tinkama pusiausvyra tarp kontrolės ir laisvės.
- Kompromiso priėmimas atsižvelgiant tiek į besimokančiuosius, tiek į dėstytojus.
- Išorinių priemonių integracija turėtų būti nuolat peržiūrima, nors VMA dalys išliktų pagrindinėmis.

Suteikus galimybę besimokančiajam pačiam įtraukti pageidaujamus įrankius į aplinka, bendras aplinkos vaizdas atrodytų, kaip pavaizduota 15 pav.

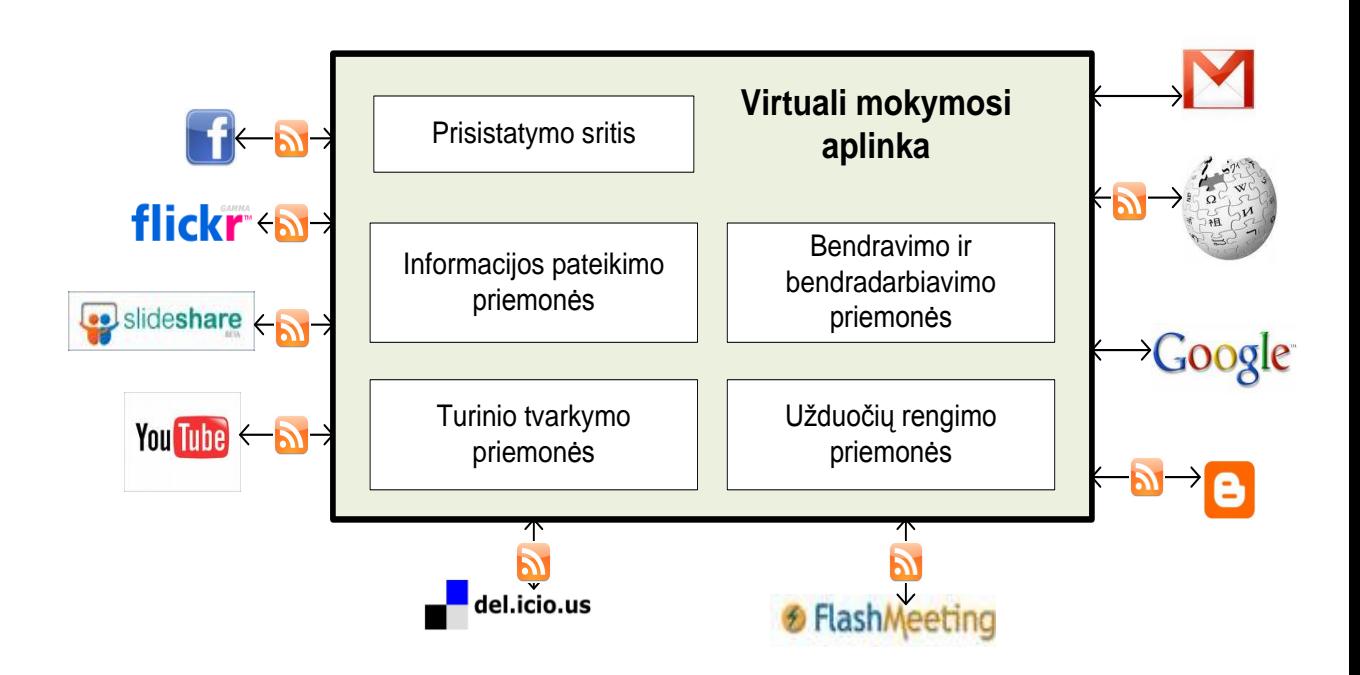

<span id="page-38-1"></span>**15 pav. VMA praplėtimas socailinės tinklaveikos įrankiais**

Tokia informacinė sistema apjungtų atvirus edukacinius išteklius (kursus, biblioteką, studentų užduotis), socialinės tinklaveikos įrankius (Viki svetainės, tinklaraščiai, RSS) bei skatintų socialinių tinklų kūrimą kaip vieną iš mokymosi metodų.

Atsiradus galimybei į VMA įtraukti unikalias priemones, besimokančiajam būtų daug lengviau siekti užsibrėžtų tikslų.

## <span id="page-38-0"></span>**4.2 Virtualios mokymosi aplinkos integravimas į asmeninę mokymosi aplinką**

Kitas galimas aplinkų sujungimas į jau besimokančiojo susikurtą asmeninę mokymosi aplinką įtraukti virtualią mokymosi aplinką.

Besimokantysis galbūt jau turi aplinką, kurioje jis bendrauja su kitais, kaupia ir publikuoja medžiagą, rašo savo tinklaraštį ir agreguoja informaciją. Taigi prie to ką jau besimokantysis turi būtų labai patogu jei jis galėtų prisidėti ir virtualią mokymosi aplinką. Tai būtų lyg modulis, kuris prisidėtų prie jau sukurtų. Toks aplinkos vaizdas atrodytų kaip pavaizduota 16 pav.

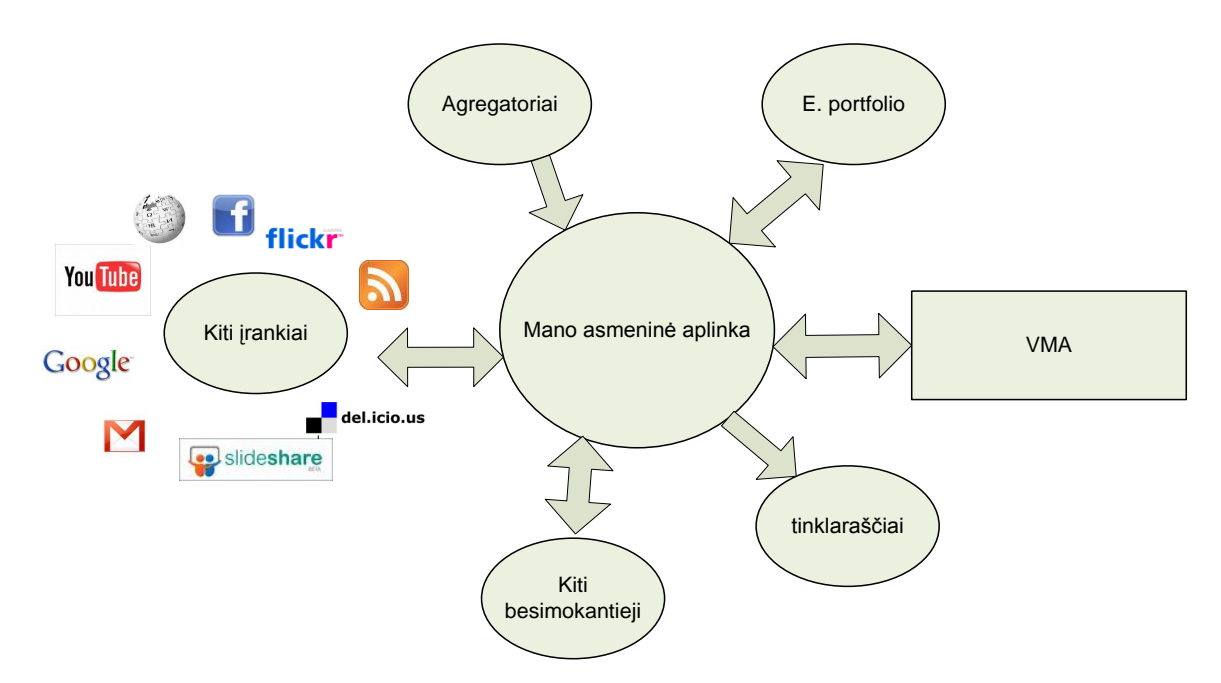

<span id="page-39-1"></span>**16 pav. VMA integravimas į AMA**

Mano asmeninė aplinka<br>
(mano asmeninė aplinka<br>
(matarasčiai)<br>
VMA integravimas į AMA<br>
inka studentams leistų labiau išsiplėsti internete.<br>
arbus, užrašus, kursinius, referatus. Taip pat rinkti<br>
vaizdo failus ir vaizdo tran Iš esmės asmeninė mokymosi aplinka studentams leistų labiau išsiplėsti internete. Besimokantieji galėtų kaupti savo rašto darbus, užrašus, kursinius, referatus. Taip pat rinkti multimedijos darbus įskaitant nuotraukas, vaizdo failus ir vaizdo transliacijas [4]. Tuo tarpu mokytojai ir kolegos galėtų palikti komentarus ir išsakyti atsiliepimus. Be viso to studentai galėtų sudėti interneto nuorodas į kitas medžiagas, pavyzdžiui dienoraščius, nuotraukas, įvairius profilius, kitas svetaines ir pan. Kaip nuoroda galėtų būti pažymėta ir kito besimokančiojo ar mokytojo asmeninė aplinka. Rankant atnaujinti medžiagą padėtų informacijos agregatoriai tokie kaip RSS. Apjungti savo darbus, surinktas nuorodas, įvairius socialinius tinklus galima pasitelkus tam skirtą programinę įrangą, pavyzdžiui, atviro kodo programą Elgg.

Jei būtų pasirinktas šis integracijos variantas kuriamoje informacinėje sistemoje, tai institucinio pobūdžio virtuali mokymosi aplinka turėtų sudaryti tik vieną dalį pagrindinės aplinkos.

Realizuojant šią sistemą, atskiri socialinės tinklaveikos įrankiai turi būti pasirenkami vartotojo. Todėl reikia įvertinti jų suderinamumą, palaikomus standartus ir pan.

Asmeninėje mokymosi aplinkoje taip pat svarbu turinio redagavimas ir publikavimas. Failai gali būti įkeliami tiesiog iš vartotojo kompiuterio ar kuriami iš karto per atitinkamą sąsają.

## **4.3 Vieningas prisijungimas – SSO**

<span id="page-39-0"></span>Norint suintegruoti dvi mokymosi aplinkas: AMA su VMA, reikalinga, kad jos palaikytų priemonę, skirtą vieningam prisijungimui realizuoti [19].

SSO – tai sprendimų visuma, užtikrinti galimybę vartotojui vieną kartą save identifikavus naudotis visomis teikiamomis paslaugomis, išvengiant pakartotinio identifikavimo (jei vartotojui suteiktos teisės naudotis tomis paslaugomis).

Vartotojui pradžioje užtenka prisijungti prie pirminės srities, surenkant savo prisijungimo duomenis ir jis prie sistemų su kuriomis yra autorizuotas dirbti, gali prisijungti iš karto, be papildomo slaptažodžio įvedimo. Tai už jį atlieka programa.

Kaip matome 17 pav. besimokantysis jungdamasis prie savo AMA, pateikia savo vartotojo vardą ir slaptažodį. Prisijungus prie AMA besimokantysis automatiškai gali būti prijungiamas pire virtualios mokymosi aplinkos.

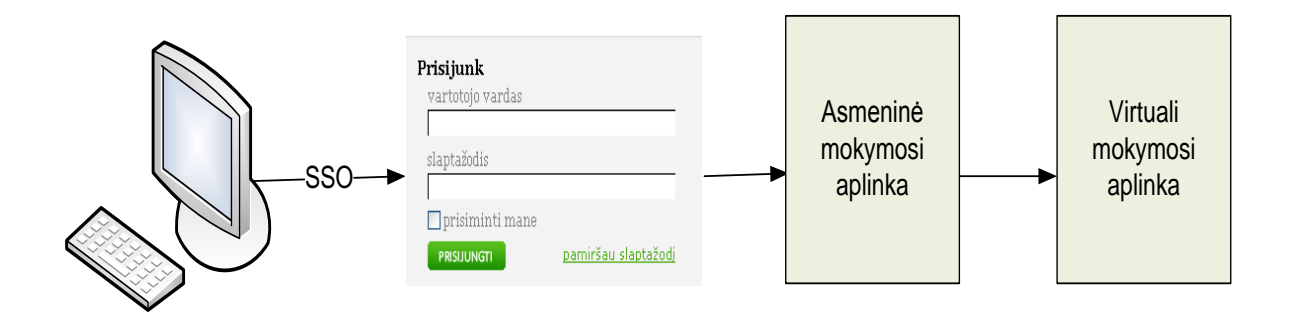

**17 pav. SSO standarto panaudojimas**

<span id="page-40-0"></span>Galimybė prisijungti prie vienos iš sistemų besimokančiajam bus naudinga, nes prisijungus vieną kartą, jam bus suteikiamos teisės į kitą sistemą be papildomo prisijungimo. Taip pat sumažės galimybė apsirikti įvedant ne tą slaptažodį ar vartotojo vardą.

## <span id="page-41-0"></span>**5. ASMENINĖS MOKYMOSI APLINKOS REALIZAVIMAS**

Kaip aptarėme 4 skyriuje besimokančiajam būtų patogu, jei AMA ir VMA papildytų viena kitą. Įgyvendinimui buvo pasirinktas variantas, kuomet asmeninę mokymosi aplinką papildoma pridedant virtualią. Šioje dalyje bus aptariama, kokios ir kodėl buvo pasirinktos aplinkos integravimui. Taip pat detaliau aptarsime apjungimo būdą.

### **5.1 Bendra asmeninės ir virtualios mokymosi sistemos apţvalga**

<span id="page-41-1"></span>Bendra asmeninės ir virtualios mokymosi sistema praplėstų aukštojo mokslo institucijų veiklą ir galimybes, paskatintų plėtrą į kitas asmenines mokymosi aplinkas. Sistema leistų patogiai perteikti medžiagą dėstytojam ir tuo pačiu besimokantysis galėtų susikurti sau priimtina aplinką, kurioje tęstų mokymąsi visą gyvenimą principą. Tokia sistema įgytų naujo lankstumo, praplėšiamumo, adaptyvumo savybes, todėl vartotojai būtų skatinami naudoti sau patinkančius irankius įvairiais atžvilgiais.

Aptarus integracijos variantus prieš tai esančiame skyriuje buvo nuspęsta naudoti šias sistemas:

- asmeninę mokymosi aplinką Elgg;
- virtualią mokymosi aplinką Moddle;
- SSO per MNet;

Pagal 18 pav., kuriame pavaizduota bendra integracijos schema matome, kad asmeninę mokymosi aplinką atitinka Elgg, kurioje besimokantysis gali susikurti savo asmeninį skaitmeninį aplanką, kuriame galėtų kaupti naudingą informaciją, visus atliktus darbus. Toks aplankas parodytų besimokančiojo pažangą, pasiekimus, o jame sukaupta informacija galima būtų pasinaudota ir vėliau. Elgg aplinkoje, kurioje besimokantysis gali pagal savo poreikius susidėti reikalingas priemones, gali būti sukaupti failai, rašomas tinklaraštis, agreguojama informacija ir kt. Pagal 19 pav. taip pat matome, kad asmeninėje aplinkoje yra įtrauktas atskiras modulis, kuris nukreiptų į Moodle mokymosi aplinką.

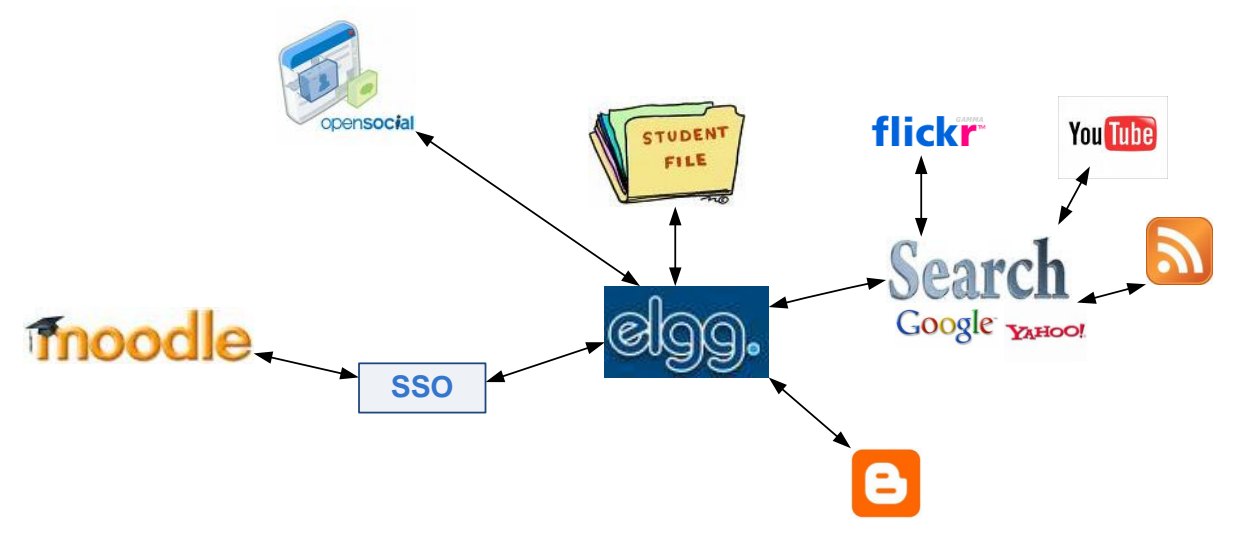

<span id="page-42-1"></span>**18 pav. Bendra schema**

Viena esminių integruotos sistemos grandžių yra vieningas sistemų prisijungimas (SSO). Vartotojui nereikės įsiminti skirtingus prisijungimo vardus ir slaptažodžių. Taip pat nuorodos į atskiras elektroninio mokymo(si) priemones bus pateikiamos vienoje vietoje.

Toliau detaliau būtina aptarti pasirinktų aplinkų architektūrą ir apjungimo būdą.

## **5.2 Elgg architektūra**

<span id="page-42-0"></span>Elgg - socialinės tinklaveikos platforma, kuri tinkamai gali būti panaudota formaliame, neformaliame mokymesi bei bendradarbiaujant su kitais besimokančiaisiais. Į socialinės tinklaveikos platformoje yra privati erdvė kiekvienam asmeniui, kurioje jis galėtų kaupti, publikuoti savo mokymosi medžiagą bei agreguoti informacija [15] Taip pat yra suteikta erdvės darbui grupėse. Be viso to Elgg pasirodė tinkamiausia sistema, nes turi integruotus beveik visus apžvelgtus socialinės tinklaveikos įrankius.

Dar vienas kriterijus būtų tai, jog Elgg nemokama, atvirojo kodo sistema, kuri yra pilnai pritaikoma, konfiguruojama ar papildoma.

Elgg sistemos programinė architektūra pavaizduota žemiau esančiame 19 paveiksle (paveikslas paimtas iš literatūros [5] šaltinio).

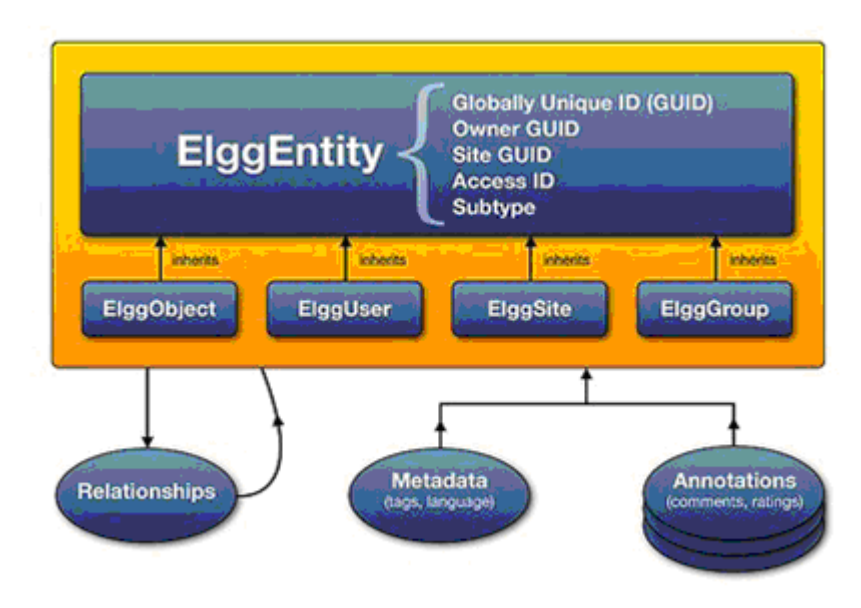

**19 pav. Elgg architektūra**

<span id="page-43-0"></span>Kiekvienas sistemos subjektas perima ElggEntity klasę,kuri kontroliuoja prieigos teises, nuosavybe ir kt. Instaliuojant Elgg leidžiama toje pačioje vietoje paleisti kelias svetaines, todėl taip pat yra saugoma, kam priklauso kiekvienas elementas.

ElggEntity turi keturias pagrindines specializacijas su papildomomis, numatytomis savybėmis ir metodais skirtais lengviau tvarkyti įvairių tipų duomenys. Tos specializacijos yra:

- ElggObject dienoraščio tipo objektas, failų siuntimas bei žymės.
- ElggUser kiekvienas sistemos vartotojas.
- ElggSite kiekviena įdiegta svetainė instaliuojant Elgg.
- ElggGroup daugiafunkcinė bendradarbiavimo sistema.

Kiekvienas iš šių subjektų turi savo savybes, kurias atsineša į lentelę.ElggObject turi pavadinimą ir aprašymą, ElggUser turi vartotojo vardą ir slaptažodį ir t.t. Kadangi visi šie subjektai paveldės ir ElggEntity, tai jie turi ir bendrų savybių. Tai yra GUID, Owner GUID, Site GUID, Access ID, Subtype

- GUID visuotinis unikalus identifikatorius;
- access ID prieigos taškas;  $\bullet$
- subtype potipis, skirtas apibūdinti tam tikros rūšies subjektui;
- Owner GUID savininkas;  $\bullet$
- Site GUID svetainė kuriai priklauso subjektas.

Kiekviena subjektą galima praplėsti dviem papildomais būdais. Pirma, Metaduomenimis, tai informacija, kuri gali būti pridėta prie objekto, kad jį būtų galima apibūdinti toliau. Pavyzdžiui, failo vieta, kalba, ISBN numeris. Antra, komentarai, tai informacija, kurią papildys trečiosios šalys, pavyzdžiui įvertinimai ir komentarai.

Kaip matome, Elgg programinė architektūra yra itin paprasta, apgalvota ir lanksčiai pritaikoma. Dėl šio universalumo Elgg yra itin paprasta kurti plėtinius (angl. plugins).

## **5.3 Moodle architektūra**

<span id="page-44-0"></span>Moodle – atvirojo kodo virtuali mokymosi aplinka. "Moodle" remiasi socialinio konstruktyvizmo teorija ir yra pripažįstama pedagoginiu aspektu lanksčiausia VMA. Moodle yra orientuota į tokius pagrindinius standartus kaip SCORM, IMS.

Kurus Moodle sistemoje galima pateikti keliais būdais: savaitiniu, kaip tradiciniame tvarkaraštyje, pagal temas arba pagrįstas diskusijomis. Tai aplinka, kurioje gausu įvairiausių veiklų, tokių kaip kurso medžiaga, užduotys, diskusijos, testai ir kt.

Moodle sistemos reikalavimai techninei įrangai nėra dideli: ne mažiau nei 160 MB laisvos vietos standžiajame diske. Papildomai laisvos vietos standžiajame diske reikia mokomajai medžiagai laikyti. Ir ne mažiau nei 256 MB pagrindinės atminties, tačiau rekomenduojamas mažiausias pagrindinės atminties dydis yra 1GB. Pagrindinės atminties dydis lemia vartotojų, galinčių vienu metu naudotis sistema, skaičių [13].

Apibendrintas Moodle sistemos architektūros modelis pateiktas 20 paveiksle (paveikslas paimtas iš literatūros [13] šaltinio).

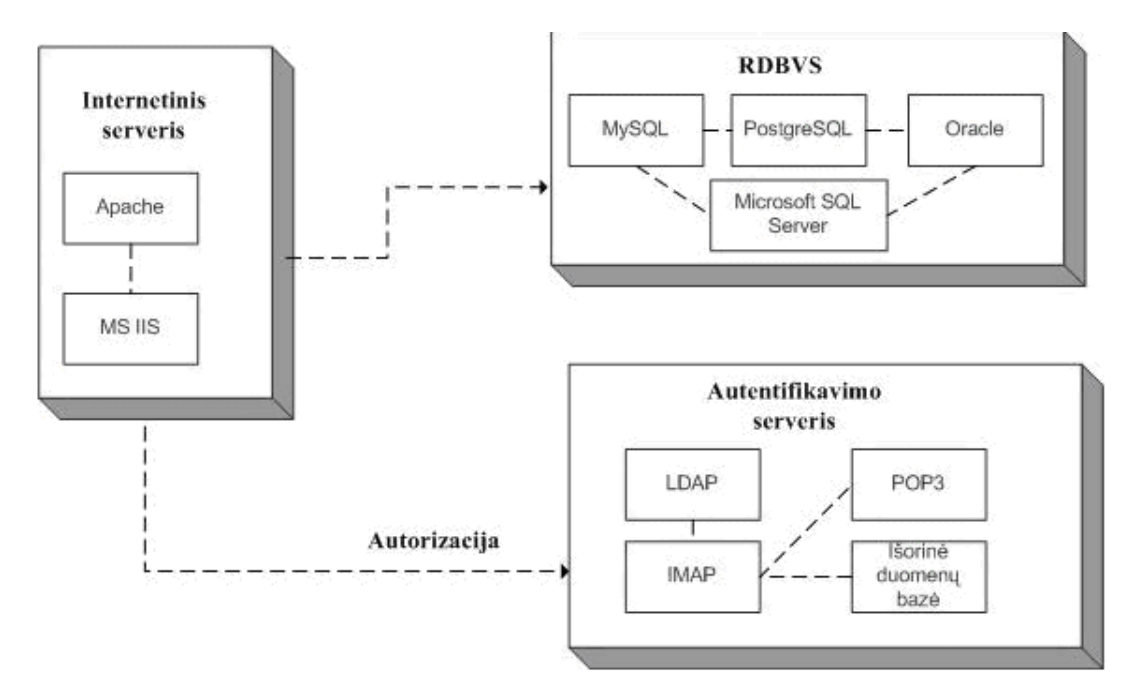

<span id="page-44-1"></span>**20 pav. Moodle sistemos architektūrą**

Moodle sistemos reikalavimai programinei įrangai nėra griežti. Ši sistema leidžia pasirinkti vieną iš kelių programinės įrangos variantų [13].

**• Interneto serveris.** Dažniausiai naudojamas Apache serveris, tačiau gali būti naudojamas bet koks interneto serveris, leidžiantis vaizduoti PHP tipo puslapius. Pvz., galima rinktis Windows platformos IIS interneto serverį.

**Duomenų bazių serveris**. Visos Moodle sistemos versijos suderinamos su MySQL arba PostgreSQL duomenų bazių serveriu. Moode 1.7 versija jau palaiko Microsoft SQL Server ir Oracle duomenų bazių serverį.

**• Operacinė sistema**. Dažniausiai naudojama Linux operacinė sistema, tačiau ši sistema suderinama su Windows XP/2000/2003, Solaris 10, Mac OS X, Netware 6 operacinėmis sistemomis.

### **5.4 SSO per Mnet**

<span id="page-45-0"></span>Norint įgyvendinti prisijungimą tarp Elgg ir Moodle mokymosi aplinkų reikia kad Elgg palaikytų programavimo sąsają, kuri leistų vieningą prisijungimą tarp kelių platformų.

Sistemas apjungti bus naudojamas Elgg-Moodle integracijos blokas. Tai Mnet (angl. Moddle network) palaikantis modulis, kuris įdiegiamas į Elgg. Mnet reškia Moodle tinklą ir yra protokolas palaikyti ryšiui iš vieno Moodle serverio į kitą Moodle serverį [17]. Pradinis Mnet paleidimas yra siejamas su autentiškumo nustatymu, kurį leidžia SSO tarp kelių serverių.

Viską sukonfiguravus ir paleidus modulį Elgg sistemje prie meniu Įrankiai atsiras papildoma pasirinkimo galimybė Moodle.

Mano projektuojamoje sistemoje Elgg būtų pirminė aplinka. Besimokantysis norėdamas prisijungti prie jos turėtų būti autentifikuotas. Toliau asmeninėje mokymosi aplinkoje Elgg, būtų nurodyta prieiga prie Moodle sąsajos, kurią paspaudus būtų automatiškai patenkama į virtualią mokymosi aplinką.

## **5.5 Vartotojo sąsajos projektas**

<span id="page-45-1"></span>Įdiegus Elgg aplinką, paprastai ji jau turi pagrindinius standartinius modulius, reikalingus besimokančiajam. Tradiciniai įrankiai yra tinklaraštis, žymės, failai, veikla, draugai, grupės ir kiti (21pav.).

| Prietaisų skydelis | <b>Irankiai</b> | Paieška |
|--------------------|-----------------|---------|
|                    | Veikla          |         |
|                    | Tinklaraštis    |         |
|                    | Žymės           |         |
|                    | Failai          |         |
|                    | Draugai         |         |
|                    | Grupės          |         |
|                    |                 |         |

**21 pav. Standartinis Elgg meniu**

<span id="page-46-0"></span>Mūsų tikslas, kad be standartinių mokymosi priemonių, besimokantysis turėtų galimybę iš karto prisijungti ir prie institucinės aplinkos, šiuo atveju Moodle.

Taigi atlikus visus būtinus diegimo ir konfiguravimo darbus, pagrindiniame meniu prie įrankių turėtų atsirasti papildomas įrašas – Moodle (22 pav.).

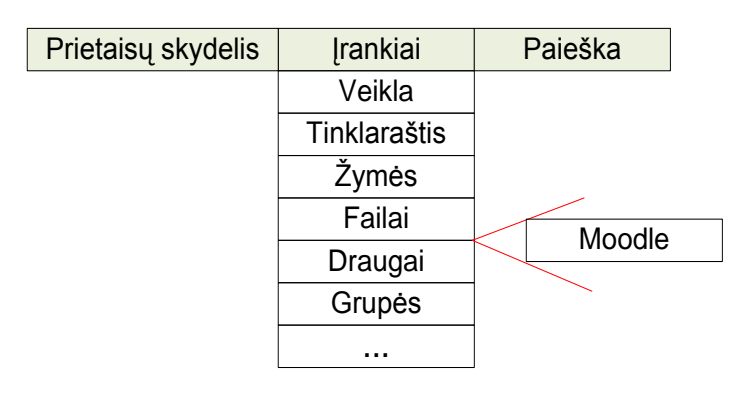

<span id="page-46-1"></span>**22 pav. Papildytas Elgg meniu**

Besimokantysis pasirinkęs meniu punktą Moodle būtų automatiškai nukreipiamas į VMA Moodle.

## **7. TESTAVIMAS**

<span id="page-47-0"></span>Suintegravus asmeninę mokymosi aplinką su virtualia, Elgg aplinka tapo pirmine, prie kurios besimokantysis turi prisijungti pirmiausiai (23 pav.). Elgg aplinka yra pasiekiama iš bet kokio kompiuterio, kuris turi inerneto ryšį.

Vartotojui atsidarius savo asmeninės mokymosi aplinkos puslapį, pirmiausia pasirodo šis langas. Čia reikia įrašyti prisijungimo vardą bei slaptažodį: taip apsisaugoma nuo pašalinių žmonių galimo pasinaudojimo programa.

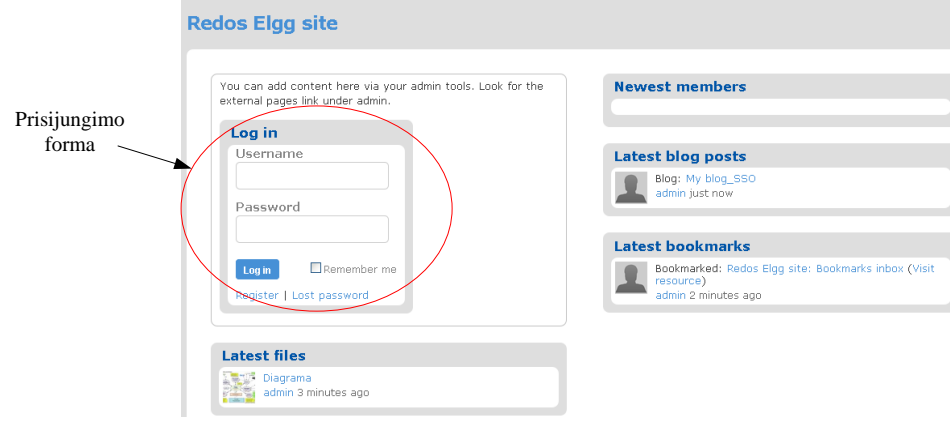

<span id="page-47-1"></span>**23 pav. Prisijungimo langas**

Teisingai įvedus reikiamus duomenis spaudžiamas prisijungimo mygtukas – patenkama į pagrindinį programos langą (24 pav.).

Šio lango privalumas, kad įvairūs moduliai gali būti sudėlioti pagal kiekvieną vartotoją asmeniškai. Viršuje yra meniu juosta, kurią sudaro: prietaisų skydelis, įrankiai, paieška, atsijungti. Prietaisų skydelis tai pagrindinis langas, kuris matomas iš karto prisijungus prie sistemos.

<span id="page-47-2"></span>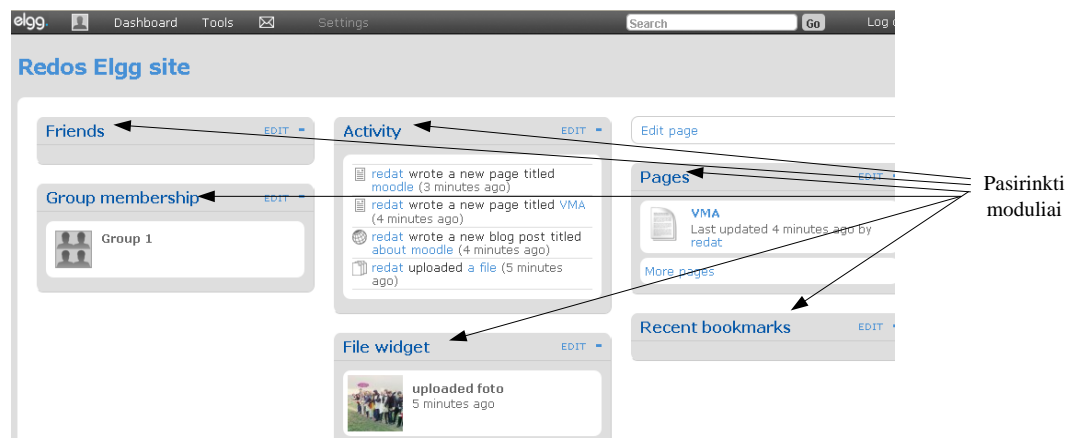

**24 pav. AMA pagrindinis langas**

Šioje dalyje besimokantysis gali matyti jau savo įsitrauktus modulius, kurie jam reikalingi mokytis, taip pat įsidėti naują ar susikurti bendraminčių grupę.

Kaip matome iš 24 pav. besimokančiojo aplinką sudaro: sukurti puslapiai, galimybė įkelti multimedijos failus, išsaugoti žymes, įsitraukti draugus ir sukurti grupes. Taip pat vienas modulis skirtas stebėti veiklai, kurioje matome kokie paskutiniai veikslai buvo atlikti, naudojantis aplinka.

Pasirinkus meniu Įrankiai taip pat galima matyti papildomai įtrauktą pasirinkimą "Moodle" (25 pav.).

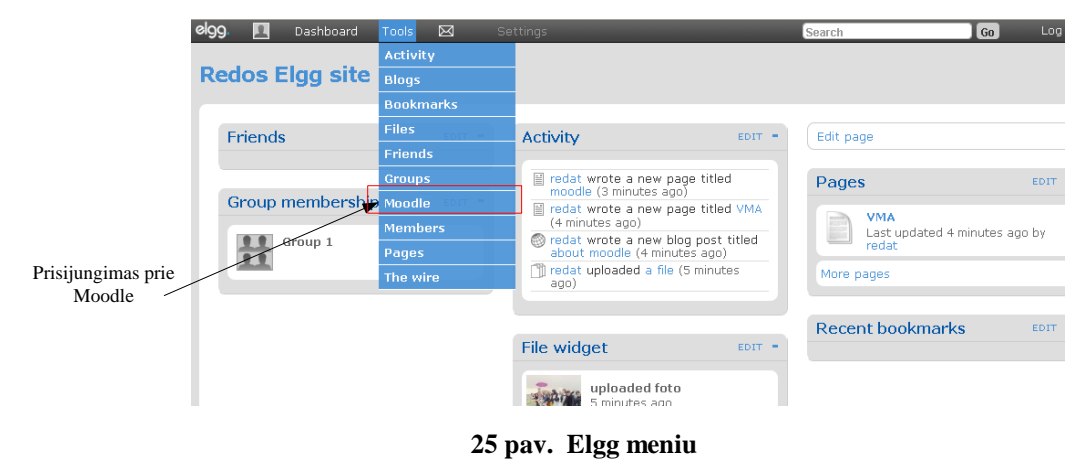

<span id="page-48-0"></span>Pasirinkus meniu "Moodle" atsidaro puslapis, kuriame pateikiamos visos su Elgg aplinka apjungtos sistemos (26 pav.). Šiuo atveju panaudojant Mnet galime matyti nuoroda į Moodle aplinką.

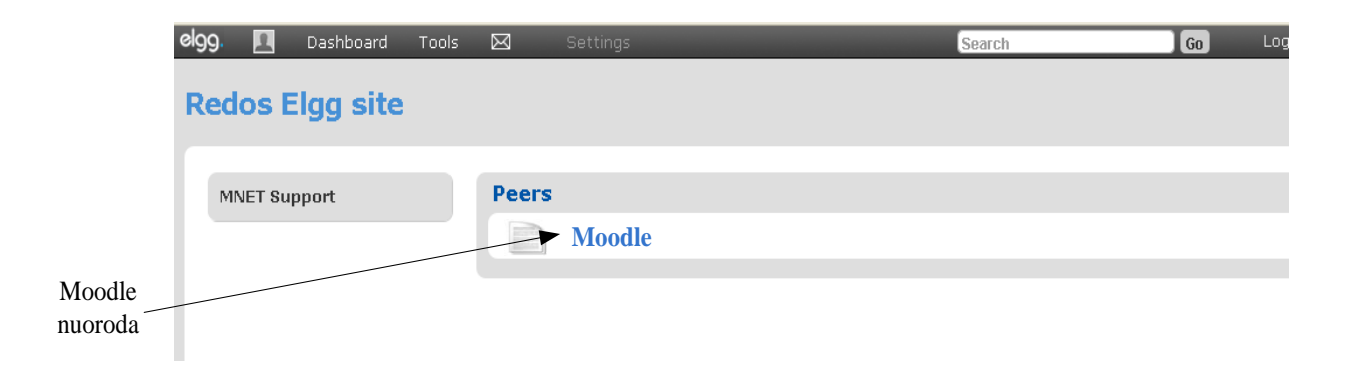

<span id="page-48-1"></span>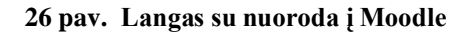

Paspaudus nuoroda Moodle besimokantysis automatiškai bus nukreipiamas į Moodle aplinką. Moodle aplinkos pagrindinis langas matomas 27 pav.s

| Pirma Paskaita                                                                                          | You are logged in as Administratorius Vartotojas (Logout)  |   |                                                                        |  |
|----------------------------------------------------------------------------------------------------|------------------------------------------------------------|---|------------------------------------------------------------------------|--|
| test $\blacktriangleright$ 1                                                                            | Turn editing on<br>Switch role to<br>٧                     |   |                                                                        |  |
| People<br>$\vert - \vert$<br><b>Participants</b>                                                        | <b>Topic outline</b>                                       |   | <b>Latest News</b><br>$\overline{a}$<br>Add a new topic                |  |
| <b>Activities</b><br>$\vert - \vert$                                                                    | Naujienų forumas                                           |   | (No news has been posted<br>(yet                                       |  |
| <b></b> Chats<br>輩 Forums                                                                               | 1<br>Pokalbiu kambarys                                     | ப | <b>Upcoming Events</b><br>$\overline{\phantom{0}}$                     |  |
| <b>B</b> Glossaries<br>Resources                                                                        | <b>l⊞ Zodynas</b><br>$\Box$ Cia pirmos<br>paskaitos vardas |   | There are no upcoming<br>events                                        |  |
| <b>Search Forums</b><br>$\overline{a}$<br>Go.                                                           |                                                            |   | Go to calendar<br>New Event                                            |  |
| Advanced search (?)                                                                                     |                                                            |   | <b>Recent Activity</b><br>$\Box$                                       |  |
| Administration<br>$\Box$                                                                                |                                                            |   | Activity since Sunday, 30 May<br>2010, 05:00 PM                        |  |
| <b>≤</b> Turn editing on<br>■ Settings<br><b>∐@</b> Assign roles<br><b>璽</b> Grades<br><u>ê∳</u> Groups |                                                            |   | Full report of recent activity<br>Nothing new since your last<br>login |  |

**27 pav. Moodle pagrindinis langas**

<span id="page-49-0"></span>Apžvelgę sistemą matome, kad kiekvienas aplinkos naudotojas turi savo asmeninį aplanką, kuris yra pasiekiamas prisijungus prie sistemos. Be pagrindinės besimokančiojo informacijos aplinkoje pateikiamas besimokančiojo sukurtas mokymosi turinys, aprašytos mokymosi veiklos ir priemonės. Besimokantysis sukaupta informacija gali naudotis bet kada irnuolat ją pildyti.

Šalia viso to atsiradus poreikiui yra galimybė prisijungti ir prie virtualios mokymosi aplinkos, kurioje besimokantysis gali rasti dėstytojo pateiktą informaciją, atlikti užduotis ir testus.

## **IŠVADOS**

- <span id="page-50-0"></span>1. Atliktos analizės pagrindu buvo nustatyta, kad virtualios mokymosi aplinkos paprastai atliepia institucijos poreikius unifikuotai valdyti mokymosi procesą tačiau turi ribotas mokymosi personalizavimo galimybes atsižvelgiant į individualius besimokančiojo poreikius.
- 2. Socialinės tinklaveikos plėtroje išryškėjo asmeninės mokymosi aplinkos bei socialinės tinklaveikos priemonių panaudojimas, kuris yra susijęs ne su konkrečia institucija ar mokymosi aplinka, o su besimokančiuoju ir jo mokymosi visą gyvenimą poreikiais.
- 3. Prie socialinės tinklaveikos įrankių yra priskiriami tinklaraščiai, wiki svetainės, socialinių nuorodų svetainės, dalijimosi multimedijos elementais priemonės, kurie gali būti panaudoti ir e. mokymesi įvairioms veikloms atlikti: informacijos valdymui, bendravimui ir bendradarbiavimui.
- 4. Išanalizavus jau egzistuojančias VMA ir AMA, buvo pasiūlytos dvi alternatyvos, kaip apjungti socialinės tinklaveikos įrankių pasirinkimą kartu su virtualia mokymosi aplinka: VMA išplėtimas socialinės tinklaveikos įrankiais arba VMA integruojant į asmeninę mokymosi aplinką.
- 5. Remiantis socialinės tinklaveikos įrankių diegimo alternatyvomis, realizacijai buvo pasirinkta asmeninę mokymosi aplinką Elgg papildyti virtualia mokymosi aplinka Moodle, panaudojant vieningo prisijungimo sprendimą.

## **LITERATŪRA**

- <span id="page-51-0"></span>1. Aachen Mohmed, A. LMS vs PLE [interaktyvus] [žiūrėta 2010 m. balandžio 15 d.]. Adresas internete<http://mohamedaminechatti.blogspot.com/2010/03/lms-vs-ple.html>
- 2. Battelle John, About OpenSocial [interaktyvus] [ţiūrėta 2010 m. sausio 12 d.]. Adresas internete: [http://battellemedia.com/archives/2007/10/google\\_launches\\_opensocial](http://battellemedia.com/archives/2007/10/google_launches_opensocial)
- 3. Cibulskis G., Asmeninės mokymosi aplinkos. Paskaitų medžiaga [interaktyvus] [žiūrėta 2010 m. sausio 05 d.]. Paskaitos vaizdo įrašo adresas internete: http://distance.ktu.lt/vips/flash/play.php?&rid=5196
- 4. Downes S. Personal learning enviroments [interaktyvus] [žiūrėta 2010 m. balandžio 29 d.]. Adresas internete: <http://halfanhour.blogspot.com/2006/10/ple-diagram.html>
- 5. Elgg Data Model, Elgg aplinkos oficialus puslapis [interaktyvus] [žiūrėta 2010 m. gegužės 02 d.]. Adresas internete<http://community.elgg.org/pg/pages/view/54/>
- 6. Enciklopedinis kompiuterijos žodynas, 2009 [interaktyvus] [žiūrėta 2009 m. gruodžio 10 d.]. Adresas internete: <http://www.likit.lt/term/enciklo.html>
- 7. Google Code oficailus programuotojų puslapis [interaktyvus] [ţiūrėta 2010 m. sausio 17 d.]. Adresas internete: <http://code.google.com/apis/opensocial/>
- 8. icamp, Prototype of Repository Network [interaktyvus] [žiūrėta 2010 m. vasario 25 d.]. Adresas internete: [http://www.icamp.eu/wp](http://www.icamp.eu/wp-content/uploads/2007/05/d32___icamp___repository-network-prototype.pdf)[content/uploads/2007/05/d32\\_\\_\\_icamp\\_\\_\\_repository-network-prototype.pdf](http://www.icamp.eu/wp-content/uploads/2007/05/d32___icamp___repository-network-prototype.pdf)
- 9. Jevsikova T. Elektroninis portfolio [interaktyvus] [žiūrėta 2010 m. balandžio 15 d.]. Adresas internete<http://lemill.net/content/webpages/elektroninis-portfolio/view>
- 10. Journal of Digital Information, Vol 10, No2, 2009 [interaktyvus] [žiūrėta 2010 m. sausio 17 d.]. Adresas internete<http://journals.tdl.org/jodi/article/viewArticle/443/280>
- 11. Kahnawld N. Social softwere as a Tool forinformal Learning king [interaktyvus] [žiūrėta 2010 m. kovo 14 d.]. Adresas internete [http://www.scribd.com/doc/19682829/Social-](http://www.scribd.com/doc/19682829/Social-Software-as-a-Tool-for-Informal-Learning)[Software-as-a-Tool-for-Informal-Learning](http://www.scribd.com/doc/19682829/Social-Software-as-a-Tool-for-Informal-Learning)
- 12. Karazinas E., Cibulskis G. Semantinių web technologijų tyrimas ir taikymas video paskaitų sistemoje vips. Nuotolinio mokymosi technologiniai aspektai. Konferencijos pranešimo medžiaga [interaktyvus] [žiūrėta 2010 m. vasario 25 d.]. Adresas internete [http://www.ktu.lt/lt/apie\\_renginius/konferencijos/2007/k7\\_01/IT-2007/it%202007-IX.pdf](http://www.ktu.lt/lt/apie_renginius/konferencijos/2007/k7_01/IT-2007/it%202007-IX.pdf)
- 13. Kulvietienė R. Virtualios mokymosi terpės. Paskaitų medžiaga [interaktyvus] [žiūrėta 2010 m. sausio 06 d.]. Adresas internete:<http://estudijos.vgtu.lt/lms-lmm>
- 14. Kubiliūnas R., Socialinės tinklaveikos priemonės mokyme ir mokymesi. Konferencijos pranešimų medžiaga [interaktyvus] [žiūrėta 2010 m. gegužės 15 d.]. Pranešimo vaizdo įrašo adresas internete:<http://distance.ktu.lt/vips/flash/play.php?&rid=-5555>
- 15. Mayank S. Elgg social networking [interaktyvus] [ţiūrėta 2010 m. kovo 14 d.]. Adresas internete<https://www.packtpub.com/elgg-social-networking/book>
- 16. Moodle virtuali mokymosi aplinka [interaktyvus] [žiūrėta 2010 m. kovo 02 d.]. Adresas internete <http://moodle.org/>
- 17. Moodle, Mnet[interaktyvus] [žiūrėta 2010 m. gegužės 02 d.]. Adresas internete [http://docs.moodle.org/en/Moodle\\_Network](http://docs.moodle.org/en/Moodle_Network)
- 18. OpenSocial stantarto oficialus puslapis [interaktyvus] [žiūrėta 2010 m. vasario 10 d.]. Adresas internete: <http://www.opensocial.org/>
- 19. Solution Grove, Elgg/ Moodle integration with Mnet portfolio [interaktyvus] [žiūrėta 2010 m. balandžio 29 d.]. Adresas internete <http://www.solutiongrove.com/blogger/2009/12/03/elgg-moodle-integration-with-mnet>
- 20. Šerpenskas E. Vieno prisijungimo sistemos. Duomenų bazės ir moduliai: konferencijos pranešimo medžiaga [interaktyvus] [žiūrėta 2010 m. gegužės 02 d.]. Adresas internete [http://www.elibrary.lt/resursai/Konferencijos/KTU\\_01/IT\\_2002/VII\\_sekcija.pdf](http://www.elibrary.lt/resursai/Konferencijos/KTU_01/IT_2002/VII_sekcija.pdf)
- 21. WebCT virtuali mokymosi aplinka [interaktyvus] [ţiūrėta 2010 m. sausio 10 d.]. Adresas internete <http://webct.liedm.lt/>
- 22. Wheeler S. It"s Personal: Learning Spaces, Learning Webs [interaktyvus] [ţiūrėta 2010 m. kovo 17 d.]. Adresas internete [http://steve-wheeler.blogspot.com/2009/10/its-personal](http://steve-wheeler.blogspot.com/2009/10/its-personal-learning-spaces-learning.html)[learning-spaces-learning.html](http://steve-wheeler.blogspot.com/2009/10/its-personal-learning-spaces-learning.html)
- 23. Windley's technometria, OpenID working [interaktyvus] [žiūrėta 2010 m. sausio 10 d.]. Adresas internete:<http://www.windley.com/archives/2006/04/>

## **TERMINŲ IR SANTRUMPŲ ŽODYNAS**

<span id="page-53-0"></span>AMA – Asmeninė mokymosi aplinka

Aplankas (angl. *Portfolio)* – darbų rinkinys, kuris parodo mokinio, studento ar dirbančio žmogaus ugdymosi pažangą bei pasiekimus.

Moodle *(*angl., Modular Object Oriented Ditance Learning Environment*)* – modulinė, objektinė nuotolinio mokymosi aplinka

SSO (angl. Single sign on) – vieningas prisijungimas

Tinklaraštis (angl. *Weblog*) – internetinis dienoraštis

Tinklaveika (angl. Social networking) – socialinio tinklo formavimas

VMA – virtuali mokymosi aplinka